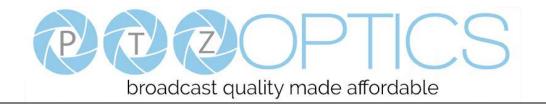

# PTZOptics 12X USB (GEN-2)

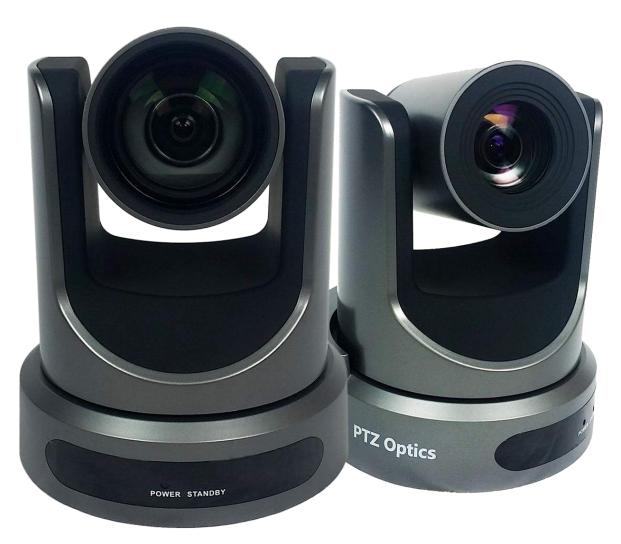

**User Manual** 

Model Nos: PT12X-USB-GY-G2 & PT12X-USB-WH-G2

V1.2

(English)

Please check PTZOPTICS.com for the most up to date version of this document

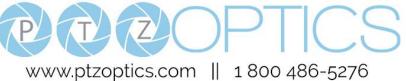

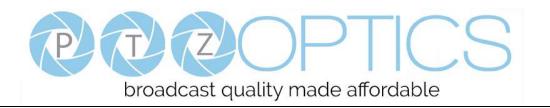

### **Preface**

Thank you for using the USB 3.0 HD Video Conferencing Camera. This manual introduces the function, installation and operation of the HD camera. Prior to installation and usage, please read the manual thoroughly.

Note: Minimum USB 3.0 System Requirements: i3 Quad-Core

(Recommended: i5 Quad Core or better)

### **Precautions**

This product can only be used in the specified conditions in order to avoid any damage to the camera:

- Don't subject the camera to rain or moisture.
- Don't remove the cover. Removal of the cover may result in an electric shock in addition to voiding the warranty. In case of abnormal operation, contact the manufacturer.
- Never operate outside of the specified operating temperature range, humidity, or with any other power supply than the one originally provided with the camera.
- Please use a soft dry cloth to clean the camera. If the camera is very dirty, clean it with diluted neutral detergent; do not use any type of solvents, which may damage the surface.

### Note

This is an FCC Class A Digital device. As such, unintentional electromagnetic radiation may affect the image quality of TV in a home environment.

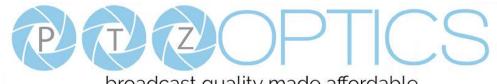

## **Table of Contents**

| 1  | Supplied Accessories                                 |
|----|------------------------------------------------------|
| 2  | <u>Notes</u>                                         |
| 3  | <u>Quick Start</u>                                   |
| 4  | <u>Features</u>                                      |
| 5  | <u>Product Specifications</u> 5                      |
| 6  | <u>Main Unit</u> 7                                   |
| 7  | IR Remote Controller 8                               |
| 8  | <u>Using the IR Remote Controller</u> ······ 10      |
| 9  | <u>Dimensional Drawings</u> · · · · · · 13           |
| 10 | <u>RS-232 Interface</u> ·                            |
| 11 | VISCA Commands · · · · · · · · · · · · · · · · · · · |
| 12 | <u>VISCA over IP Commands</u> ······25               |
| 13 | Menu Setting · · · · · 32                            |
| 14 | Network Connection                                   |
| 15 | Maintenance and Trouble Shooting54                   |

### **Supplied Accessories**

When you unpack your camera, check that all the supplied accessories are included:

- Camera ......1
- AC Power Adaptor ......1
- Power Cord......1
- USB 3.0 AB Cable ......1
- RS232 Cable ......1
- IR Remote Controller ......1
- This User Manual ......1

### **Notes**

#### Electrical Safety

Installation and operation must be in accordance with national and local electric safety standards. Do not use any power supply other than the one originally supplied with this camera.

#### Polarity of power supply

The power supply output for this product is 12VDC with a maximum current supply of 2A. Polarity of the power supply plug is critical and is as follows.

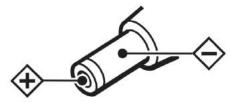

#### Handling

- Avoid any stress, vibration, or moisture during transportation, storage, installation and operation.
- Do not lift or move the camera by grasping the camera head. Do not turn the camera head by hand. Doing so may result in mechanical damage.
- Do not expose camera to any corrosive solid, liquid, or gas to avoid damage to the cover which is made of a plastic material.
- Ensure that there are no obstacles in the tilt or pan ranges of the camera lens.
- Never power camera on before installation is complete.
- **Do not dismantle the camera** The manufacturer is not responsible for any unauthorized modification or dismantling.

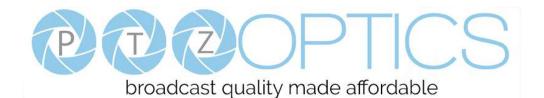

## **Quick Start**

Step 1. Please check that all connections are correct before powering on the camera.

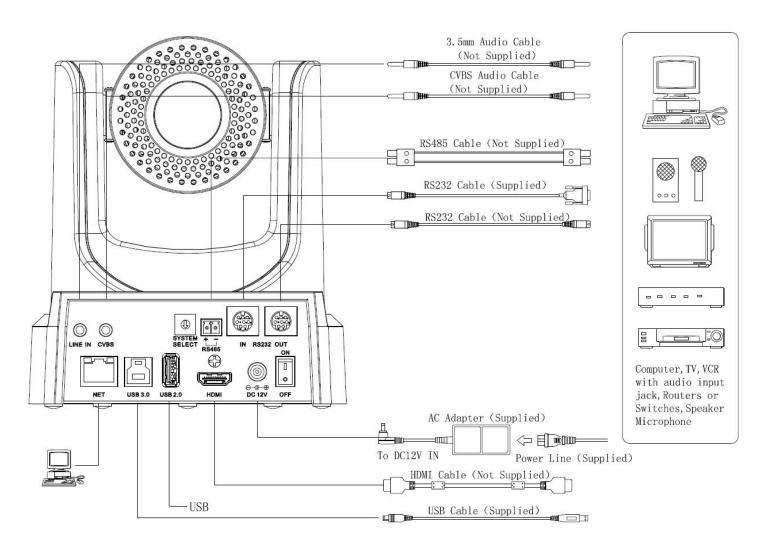

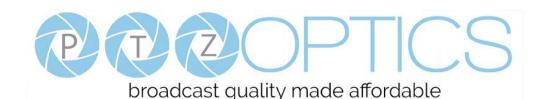

**Step 2.** Set the system select (rotary) switch for your desired USB and HDMI video output resolution and frame rate.

For many applications, setting 0 (1080p-60) will provide the best overall performance.

For highest possible resolution, use setting 0 (1080p-60) or 6 (1080p-30), however your actual realized frame rate may be limited to a lower value than 30 fps by your software and/or network connection.

**NOTE:** After changing this dial, you need to restart the camera to see the effect. Turn the camera off.

| VIDEO SYSTEM |             |   |        |  |  |
|--------------|-------------|---|--------|--|--|
| 0            | 1080p60     | 8 | 720p30 |  |  |
| 1            | 1080p50     | 9 | 720p25 |  |  |
| 2            | 2 1080i60 A |   | -      |  |  |
| 3            | 3 1080i50 I |   | -      |  |  |
| 4            | 4 720p60    |   | -      |  |  |
| 5            | 5 720p50 D  |   | 576i   |  |  |
| 6            | 6 1080p30 E |   | 480i   |  |  |
| 7            | 7 1080p25   |   | -      |  |  |

#### **CAUTION:**

- a. After changing the system (rotary) switch, you need to restart the camera to take effect.
- **Step 3.** Press the Switch ON button on the rear of the camera, the power lamp will illuminate.
- **Step 4.** The Pan-Tilt mechanism will rotate the lens to the maximum position of top right after the camera starts, then it will return to the "center". The process of initialization is now complete. (Note: If the position preset 0 has been stored, the position preset 0 will be called up after initialization in lieu of "center")
- **Step 5. (Optional)** If you want to restore the factory default settings, press [MENU] button to display the OSD menu. Select the item [MENU] -> [RESTORE DEFAULT] -> [Restore]. Set the value [Yes], press [HOME] button to restore the factory default settings.

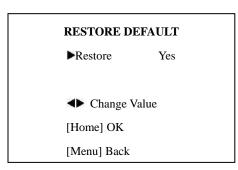

Page 3 of 57

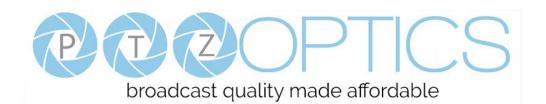

### **Features**

- 1. Supports UVC compatible USB 3.0 transmission, the highest rate up to 5Gbps, ensuring real-time lossless HD data transmission.
- 2. Supports simultaneous USB 3.0, HDMI and IP network streaming up to 1080p-60.
- 3. Supports non-simultaneous CVBS (composite video) output via RCA connector (480i or 576i).
- 4. Includes Panasonic's high quality, 1/2.7 inch, 2.07 million effective pixels, HD CMOS sensor, which can produce a maximum 1920 x 1080 image with a high quality, maximum output frame rate of 60 fps (frames per second).
- 5. Ultra-high frame rate 60fps for HDMI and USB and up to 120fps for IP Streaming (120fps at 720p only).
- 6. Supports IP streaming via RTSP and RTMP and using H.264, H.265 and MJPEG.
- 7. Microphone & AAC Audio Stream Encoding for IP stream & USB 3.0 Use a line-level microphone to embed audio. Uses AAC audio encoding for better sound quality and smaller bandwidth usage.
- 8. Includes an Olympus, high-quality, telephoto lens, supporting 12x optical zoom and optional 16x digital zoom with wide angle 72.5 degree horizontal field of view in widest zoom setting.
- 9. The high SNR (signal to noise ratio) of the CMOS sensor (≥55dB), combined with 2D and 3D noise reduction algorithms, effectively reduces noise, even under low illumination conditions.
- 10. Includes DRC (dynamic range control), allowing for greater image quality and detail across images that are both well-lit and shadowed in the same frame.
- 11. Includes RS232 and RS485 interfaces for wired remote control. All of the parameters of the camera can be remotely controlled by high-speed communications for joystick and central control system applications.
- 12. Includes web-based IP remote control interface.
- 13. Freeze Allows freezing of video image on all outputs to allow for calling next preset without showing camera motion.

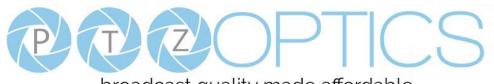

# **Product Specifications**

| PT12X-USB-GY-G2 and PT12X-USB-WH-G2                                                                           |  |  |
|----------------------------------------------------------------------------------------------------|--|--|
| PTZ Optics USB 3.0 HD 1080p Color Video Camera (GEN 2)                                                        |  |  |
|                                                                                                    |  |  |
| 1080p/60, 1080p/50, 1080i/60,1080i/50, 1080p/30, 1080p/25, 720p/60, 720p/50, 720p/30, 720p/2 CVBS: 480i, 576i |  |  |
| Panasonic 1/2.7", CMOS, Total Pixels: 2.12M, Effective Pixels: 2.07M                                          |  |  |
| Progressive                                                                                                   |  |  |
| 12x; f3.5mm – 42.3mm; F1.8 - F2.8                                                                             |  |  |
| 16x                                                                                                    |  |  |
| 0.5 Lux (@F1.8, AGC ON)                                                                                       |  |  |
| 1/30s - 1/10000s                                                                                              |  |  |
| Auto, 3000K/Indoor, 4000K, 5000K/Outdoor, 6500K-1, 6500K-2, 6500K-3, One Push (ok), Manual                    |  |  |
| Yes                                                                                                    |  |  |
| 2D & 3D Digital Noise Reduction                                                                               |  |  |
| ≥55dB                                                                                                    |  |  |
| 6.9° - 72.5°                                                                                                  |  |  |
| 3.9° - 44.8°                                                                                                  |  |  |
| ±170°                                                                                                    |  |  |
| -30° to +90°                                                                                                  |  |  |
| 1.7° - 100°/s                                                                                                 |  |  |
| 1.7° - 69.9°/s                                                                                                |  |  |
| Yes                                                                                                    |  |  |
| Yes                                                                                                    |  |  |
| 255                                                                                                    |  |  |
| 0.1°                                                                                                    |  |  |
| H.264, H.265, MJPEG                                                                                           |  |  |
| Yes                                                                                                    |  |  |
| Via Future Firmware Update                                                                                    |  |  |
| Via Future Firmware Update                                                                                    |  |  |
|                                                                                                    |  |  |
| 1x USB 2.0 Type A Female (for future local video file storage)                                                |  |  |
| 1x USB 3.0 Type B Female                                                                                      |  |  |
| 1x USB 3.0, B-type female                                                                                     |  |  |
| 1x HDMI Ver. 1.3                                                                                              |  |  |
|                                                                                                    |  |  |

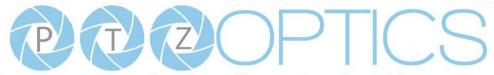

|                              | 1x RJ45 IP 10/100/1000 Ethernet Port                                                              |  |  |  |  |
|------------------------------|---------------------------------------------------------------------------------------------------|--|--|--|--|
| SD Output                    | 1x CVBS: 3.5mm jack, 1Vp-p, 75Ω (requires adapter cable to connect to standard RCA input)         |  |  |  |  |
| Network Interface and Output | 1x RJ45: 10M/100M/1000M Adaptive Ethernet port                                                    |  |  |  |  |
| Audio Input                  | 1-ch 3.5mm audio interface, LINE IN (embedded on IP Stream & USB 3.0 only)                        |  |  |  |  |
|                              | 1x RS-232 In: 8pin Mini-DIN, Max Distance: 30m                                                    |  |  |  |  |
|                              | Protocols: VISCA/Pelco-D/Pelco-P                                                                  |  |  |  |  |
| Control Input / Output       | 1x RS-232 Out (pass-through): 8pin Mini-DIN, Max Distance: 30m                                    |  |  |  |  |
| Control Input / Output       | Protocols: VISCA/Pelco-D/Pelco-P                                                                  |  |  |  |  |
|                              | 1x RS-485: 2pin phoenix port, Max Distance: 1500m                                                 |  |  |  |  |
|                              | Protocols: VISCA/Pelco-D/Pelco-P                                                                  |  |  |  |  |
| IP Video Features            |                                                                                                   |  |  |  |  |
| Video Compression            | H.265/H.264/M-JPEG                                                                                |  |  |  |  |
| Video Stream                 | Main Stream, Sub Stream                                                                           |  |  |  |  |
| Main Stream Resolution       | 1920x1080, 1280x720, 1024x576                                                                     |  |  |  |  |
| Sub Stream Resolution        | 720x576, 720x480, 320x240                                                                         |  |  |  |  |
| Video Bit Rate               | 128Kbps ~ 8192Kbps                                                                                |  |  |  |  |
| Bit Rate Type                | Variable Rate, Fixed Rate                                                                         |  |  |  |  |
| Frame Rate                   | 50Hz: 1fps ~ 50fps, 60Hz: 1fps ~ 60fps                                                            |  |  |  |  |
| Audio Compression AAC        |                                                                                                   |  |  |  |  |
| Audio Bit Rate               | 96Kbps, 128Kbps, 256Kbps                                                                          |  |  |  |  |
| Support Protocols            | TCP/IP, HTTP, RTSP, RTMP, DHCP, Multicast, etc.                                                   |  |  |  |  |
| USB Video Features           |                                                                                                   |  |  |  |  |
| Operating System             | Windows XP, Windows Vista, Windows 7, Windows 8.1, Windows 10, Mac OS X, Linux                    |  |  |  |  |
| Color System                 | YUV 4:2:2                                                                                         |  |  |  |  |
|                              | USB3.0 - 1080p/60, 1080p/50, 1080p/30, 1080p/25, 720p/60, 720p/50, 720p/30, 720p/25               |  |  |  |  |
| Video Format                 | USB2.0 (through USB3.0 port only) - 960x540p/30, 960x540p/25, 640x360p/60, 640x360p/50,           |  |  |  |  |
|                              | 1280x720p/25                                                                                      |  |  |  |  |
| UVC PTZ Control              | Yes (UVC 1.5)                                                                                     |  |  |  |  |
| General Specifications       |                                                                                                   |  |  |  |  |
| Power Connector              | JEITA type (DC IN 12V)                                                                            |  |  |  |  |
| Input Voltage                | 12VDC (10.8 - 13.0V DC)                                                                           |  |  |  |  |
| Current Consumption          | 1.0A (Max)                                                                                        |  |  |  |  |
| Operating Temperature        | 23°F - 104°F [-5°c - 40°c]                                                                        |  |  |  |  |
| Storage Temperature          | -4°F - 140°F [-20°c - 60°c]                                                                       |  |  |  |  |
| Power Consumption            | 12W (Max)                                                                                         |  |  |  |  |
| Dimensions (w x h x d)       | 5.56" x 6.88" (8.0" full vertical tilt) x 5.88" [142mm x 175mm (204mm full vertical tilt) x 150mm |  |  |  |  |
| Weight                       | 3.1 lbs. [1.38kg]                                                                                 |  |  |  |  |
|                              | 1                                                                                                 |  |  |  |  |

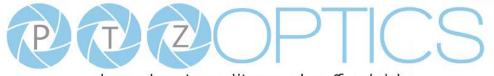

### **Main Unit**

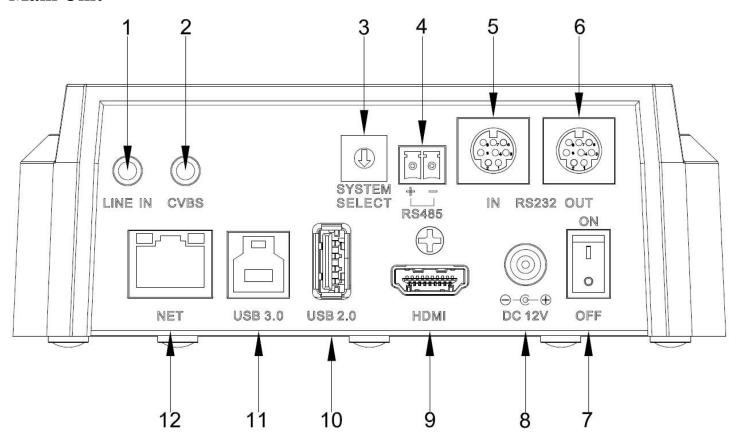

- 1. Audio LINE IN Interface (embeds in IP Stream)
- 2. CVBS (composite video SD) Interface
- 3. System select dial (resolution)
- 4. RS485 jack
- 5. RS232 IN jack
- 6. RS232 OUT jack (pass through for daisy chain)

- 7. Power switch
- 8. DC 12V power jack
- 9. HDMI 1.3 (Digital Video Output)
- 10. USB 2.0 (Future USB Storage)
- 11. USB 3.0 (USB Video Output)
- 12. Network (IP streaming and control)

### **IR Remote Controller**

#### 1. Standby Button

Press this button to enter standby mode. Press it again to enter normal mode.

NOTE: Power consumption in standby mode is approximately half of the normal mode.

#### 2. Position Buttons

To set preset or call preset.

#### 3. \* Button

For multiple function.

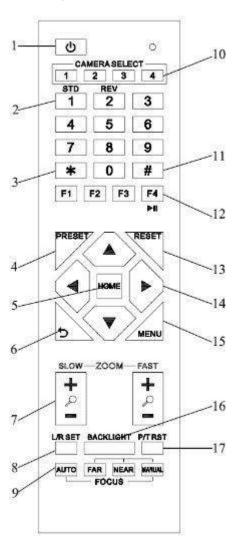

#### **4&13. Set/Clear Preset Buttons**

Set preset: Store a preset position

[PRESET] + Numeric button (0-9): Setting a corresponding numeric key preset position

NOTE: Preset 0 - 9 via remote control and the rest from web, keyboard and the serial port.

Clear preset: Erase a preset position [RESET] + Numeric button (0-9), or: [\*] + [#] + [RESET]: Erase all presets

#### 5&14. Pan/Tilt Control Buttons

Press the arrow buttons to perform panning and tilting. Press the [HOME] button to face the camera back to front.

#### 6. Return Button

Press the button to back previous menu.

#### 7. Zoom Buttons

Zoom+: Zoom In (Slow and fast speed)

Zoom-: Zoom Out (Slow and fast speed)

#### 8. L/R Set Button

Set the left & right direction of the remote control.

[L/R Set] + [1]: Normal direction.

[L/R Set] + [2]: Left and right direction will be reversed.

### 9. Focus Buttons

Used for focus adjustment.

Press [AUTO] to adjust the focus on the center of the object automatically. To adjust the focus manually, press the [MANUAL] button, and adjust it with [Far] (focus on far object) and [Near] (focus on near object).

#### 10. Camera Address Select Buttons

Press the button corresponding to the camera which you want to operate with the remote controller.

#### 11. # Button

For multiple function.

#### 12. Multiple Function Buttons

Function 1. Set camera IR address

Press 3 keys contiguously can set camera IR address as follow:

[\*] + [#] + [F1]: Address 1

[\*] + [#] + [F2]: Address 2

[\*] + [#] + [F3]: Address 3

[\*] + [#] + [F4]: Address 4

Function 2. Image freezing function

Press [F4] to start the freeze function. The word "Freeze" displays on the upper left corner. After five seconds, the display disappears automatically (though the freeze feature continues). To cancel the freeze, press the [F4] key the word "Unfreeze" displays on the upper left corner. After five seconds, the display disappears automatically.

#### 15. Menu Setting

Menu button: Press this button to enter or exit the OSD menu.

#### 16. Backlight Button

Backlight button: Press this button to enable the backlight compensation. Press it again to disable the backlight compensation.

NOTE: Effective only in auto exposure mode.

NOTE: If there is a light behind the subject, the subject will appear dark. In this case, press the backlight ON / OFF button. To cancel this function, press the backlight ON / OFF button.

#### 17. P/T RST Button

Press the button to self-calibrate pan and tilt once again.

#### **Shortcuts for some 'Set' Functions**

[\*] + [#] + [1]: Display OSD menu in English

[\*] + [#] + [3]: Display OSD menu in Chinese

[\*] + [#] + [4]: Show IP address

[\*] + [#] + [6]: Quickly restore the default settings

[\*] + [#] + [8]: Show the camera version

[\*] + [#] + [9]: Quickly set mount mode (flip / normal)1. Standby Button

Press this button to enter standby mode. Press it again to enter normal mode.

NOTE: Power consumption in standby mode is approximately half of the normal mode.

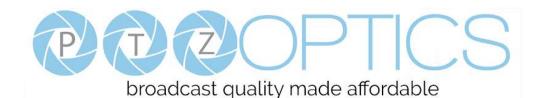

### **Using the IR Remote Controller**

When the camera is operational, you can use the remote controller to perform panning, tilting, zooming and focusing, as well as store and call back preset positions. Button Instructions:

- 1. In these instructions, 'press the button' means to press and release. A special note will be given if holding a button down for more than one second is required.
- 2. When a button-combination is required, do it in sequence (not simultaneously). For example, '[\*] + [#] + [F1]'means press [\*] first and then press [#] and then press [F1].

#### 1. Pan/Tilt Control

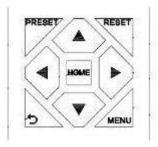

Tilt up: Press [▲]

Tilt down: Press [▼]

Pan left: Press [◀]

Pan right: Press [▶]

Face the camera back to front: Press [HOME]

**Press and hold** the up/down/left/right buttons, to keep panning or tilting from slow to fast, (until the camera reaches the mechanical limit). The camera stops as soon as the button is released.

#### 2. Zoom Control

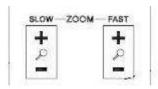

Zoom Out: press [+] button under FAST or SLOW
Zoom In: press [-] button under FAST or SLOW

**Press and hold** the button, to keep zooming in or out (until the lens reaches the mechanical limit). The lens stops as soon as the button is released.

#### 3. Focus Control

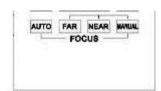

AUTO: Change focus mode to AF, which allows the camera to adjust the focus automatically on the center of the image.

MANUAL: Change focus mode to MF, which allows the user to adjust the focus manually (see FOCUS FAR & FOCUS NEAR).

FOCUS FAR: Press [FAR] button (NOTE: Effective only in MANUAL focus mode)

FOCUS NEAR: Press [NEAR] button (NOTE: Effective only in MANUAL focus mode)

**Press and hold** the FOCUS [FAR] or FOCUS [NEAR] button, allows for continuous adjustment, stopping as soon as the button is released.

#### 4. BACKLIGHT, L/R SET and P/T RST Controls

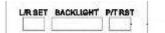

Reverse Pan controls direction: Press and hold [L/R SET] button while pressing [1] *aka* [STD] button for normal pan controls. Press and hold [L/R SET] button while pressing [2] *aka* [REV] button for reversed pan controls.

Backlight Compensation Control: Press [BACKLIGHT] button to enable backlight compensation. Press it again to disable backlight compensation. (Note: Backlight is only effective in full auto exposure mode)

Pan Tilt Control Self Calibration: Press [P/T RST] button to recalibrate the Pan and Tilt limits.

#### 5. Standby Control

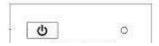

Press [ b ] button to put camera in 'standby' mode. In standby mode the camera will provide no image, respond to no commands and use less than half its normal power.

Press [ b ] button again to put camera in normal mode.

#### 6. Presets - Setting and Clearing

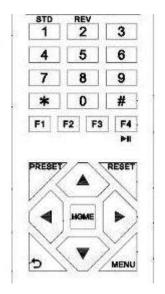

- 1. To store a preset position: The user should manually setup the desired shot using the Pan Tilt and Zoom controls. Press the [PRESET] button first and then press the numeric button [0-9] to which you want to assign the shot. Ten total preset positions (0-9) are available from the IR remote control (255 available via RS232/RS485/IP Interfaces).
- 2. To erase the memory content of a preset position: The user should press the [RESET] button first and then press the numeric button 0-9 associated with that preset.

#### Note:

Pressing [\*] + [#] + [RESET] in sequence will erase all presets in the memory.

#### 7. Recalling Presets

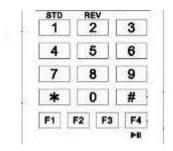

Pressing any of the numeric buttons [0-9] directly will recall a stored preset position and settings.

#### Note:

No action will be executed if a specific numeric preset position has not yet been saved.

#### Note:

Presets assigned via the IP interface do not correlate to presets set via the IR remote control.

#### 8. Camera Selection

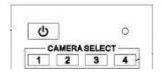

Press the [1-4] button corresponding to the camera with the IR address that you want to operate. This allows for up to 4 cameras to be operated via the same IR remote in the same room.

#### 9. Camera IR Address Set

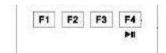

Press 3 buttons in the sequence shown below to set/change the camera's IR address. This allows up to 4 cameras to be controlled from the same IR remote control. Be sure that only one camera is picking up the IR signal when you perform this function. If multiple cameras receive the command, they will all change to the new address.

Address 1: [\*] + [#] + [F1]

Address 2: [\*] + [#] + [F2]

Address 3: [\*] + [#] + [F3]

Address 4: [\*] + [#] + [F4]

#### 10. Image Freeze

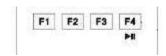

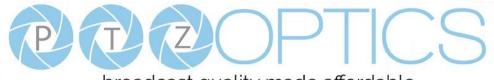

## **Dimensional Drawings** (mm)

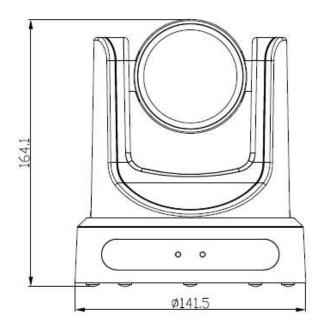

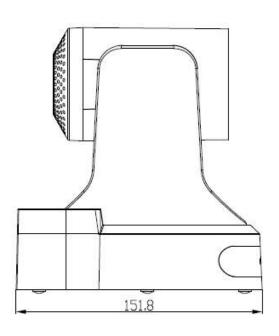

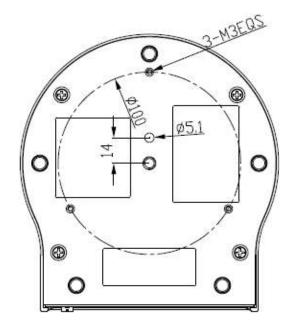

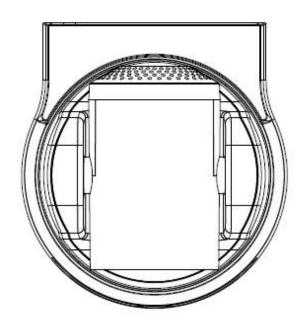

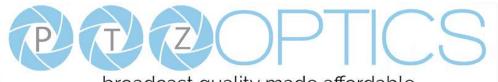

### **RS-232 Interface**

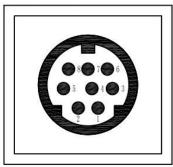

|   | 7            | 1            |  |
|---|--------------|--------------|--|
|   | 8 <b>7</b> 7 | 6 6<br>4 6 3 |  |
| F | 9 6          |              |  |
| - | 2 1          |              |  |

| No. | Function |
|-----|----------|
| 1   | DTR      |
| 2   | DSR      |
| 3   | TXD      |
| 4   | GND      |
| 5   | RXD      |
| 6   | GND      |
| 7   | IR OUT   |
| 8   | NC       |

| Camera   | PC/Controller DB-9 |
|----------|--------------------|
|          |                    |
| 1.DTR    | 1.CD               |
| 2.DSR    | ₹2.RXD             |
| 3.TXD    | 3.TXD              |
| 4.GND    | 4.DTR              |
| 5.RXD    | 5.GND              |
| 6.GND    | 6.DSR              |
| 7.IR OUT | 7.RTS              |
| 8.NC     | 8.CTS              |
|          | 9.RI               |

#### **For Control Daisy Chain** 2<sup>nd</sup> Camera Mini DIN 1st Camera

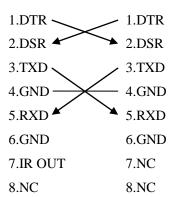

### **Serial Communication Control**

In default working mode, the camera is able to connect to a VISCA controller with an RS232C serial interface.

#### RS232 Communication Control

The camera can be controlled via RS232. The parameters of RS232C are as follows:

Baud rate: 2400, 4800 or 9600 bps.

Start bit: 1 bit.

Data bit: 8 bits.

Stop bit: 1 bit.

Parity bit: none.

#### RS485 Communication Control

The camera can be controlled via RS485, Half-duplex mode, with support for VISCA, Pelco-D or Pelco-P protocol. The parameters of RS485 are as follows:

Baud rate: 2400, 4800 or 9600 bps.

Start bit: 1 bit.

Data bit: 8 bits.

Stop bit: 1 bit.

Parity bit: none.

When powered on, Pan and Tilt will rotate to the maximum position of top right after the camera powered up. Then it will return to the "center". The process of initialization is now complete. (Note: If the position preset 0 has been stored, the position preset 0 will be called up after initialization, in lieu of "center"). After initialization is complete, then the user can control the camera with commands in the command list.

## **VISCA Command List**

### **Part 1: Camera-Issued Messages**

| ACK/Completion Message |            |                 |                                              |  |  |
|------------------------|------------|-----------------|----------------------------------------------|--|--|
| Command                | Function   | Command Packet  | Comments                                     |  |  |
|                        | ACK        | z0 4y FF        | Detumed when the command is accented         |  |  |
| ACK/Completion         | ACK        | (y: Socket No.) | Returned when the command is accepted.       |  |  |
| Messages               |            | z0 5y FF        |                                              |  |  |
|                        | Completion | (y: Socket No.) | Returned when the command has been executed. |  |  |

z = Camera Address + 8

| Error Messages |                        |                                                                        |                                                                                                    |  |
|----------------|------------------------|------------------------------------------------------------------------|----------------------------------------------------------------------------------------------------|--|
| Command        | Function               | Command Packet                                                         | Comments                                                                                                    |  |
|                | Syntax Error           | z0 60 02 FF                                                            | Returned when the command format is different or when a command with illegal command parameters is accepted.                                                     |  |
|                | Command Buffer Full    | z0 60 03 FF                                                            | Indicates that two sockets are already being used (executing two commands) and the command could not be accepted when received.                                  |  |
| Error Messages | Command Canceled       | z0 6y 04 FF<br>(y: Socket No.)                                         | Returned when a command which is being executed in a socket specified by the cancel command is canceled. The completion message for the command is not returned. |  |
|                | No Socket              | z0 6y 05 FF<br>(y: Socket No.)                                         | Returned when no command is executed in a socket specified by the cancel command, or when an invalid socket number is specified.                                 |  |
|                | Command Not Executable | z0 6y 41 FF<br>(y: Execution command Socket<br>No. Inquiry command: 0) | Returned when a command cannot be executed due to current conditions. For example, when commands controlling the focus manually are received during auto focus.  |  |

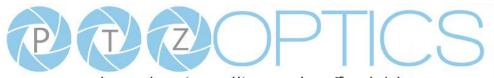

## Part 2: Camera Control Commands

| Command       | Function        | Command Packet             | Comments                 |
|---------------|-----------------|----------------------------|--------------------------|
| AddressSet    | Broadcast       | 88 30 01 FF                | Address setting          |
| IF_Clear      | Broadcast       | 88 01 00 01 FF             | I/F Clear                |
| GINE D        | On              | 8x 01 04 00 02 FF          | D. OWOFF                 |
| CAM_Power     | Off             | 8x 01 04 00 03 FF          | Power ON/OFF             |
|               | Stop            | 8x 01 04 07 00 FF          |                          |
|               | Tele(Standard)  | 8x 01 04 07 02 FF          |                          |
| CAM 7         | Wide(Standard)  | 8x 01 04 07 03 FF          |                          |
| CAM_Zoom      | Tele(Variable)  | 8x 01 04 07 2p FF          | 00 > 70   1 >            |
|               | Wide(Variable)  | 8x 01 04 07 3p FF          | p = 0(low) - 7(high)     |
|               | Direct          | 8x 01 04 47 0p 0q 0r 0s FF | pqrs: Zoom Position      |
|               | Stop            | 8x 01 04 08 00 FF          |                          |
|               | Far(Standard)   | 8x 01 04 08 02 FF          |                          |
|               | Near(Standard)  | 8x 01 04 08 03 FF          |                          |
|               | Far(Variable)   | 8x 01 04 08 2p FF          | 04 > 74 : 1 >            |
| CAM_Focus     | Near(Variable)  | 8x 01 04 08 3p FF          | p = 0(low) - 7(high)     |
|               | Direct          | 8x 01 04 48 0p 0q 0r 0s FF | pqrs: Focus Position     |
|               | Auto Focus      | 8x 01 04 38 02 FF          |                          |
|               | Manual Focus    | 8x 01 04 38 03 FF          | AF On/Off                |
|               | Auto/Manual     | 8x 01 04 38 10 FF          |                          |
|               | Direct          | 8x 01 04 47 0p 0q 0r 0s    | pqrs: Zoom Position      |
| CAM_ZoomFocus |                 | 0t 0u 0v 0w FF             | tuvw: Focus Position     |
|               | Auto            | 8x 01 04 35 00 FF          | Normal Auto              |
|               | Indoor mode     | 8x 01 04 35 01 FF          | Indoor mode              |
| CAM WE        | Outdoor mode    | 8x 01 04 35 02 FF          | Outdoor mode             |
| CAM_WB        | OnePush mode    | 8x 01 04 35 03 FF          | One Push WB mode         |
|               | Manual          | 8x 01 04 35 05 FF          | Manual Control mode      |
|               | OnePush trigger | 8x 01 04 10 05 FF          | One Push WB Trigger      |
|               | Reset           | 8x 01 04 03 00 FF          |                          |
| GAM DG :      | Up              | 8x 01 04 03 02 FF          | Manual Control of R Gain |
| CAM_RGain     | Down            | 8x 01 04 03 03 FF          |                          |
|               | Direct          | 8x 01 04 43 00 00 0p 0q FF | pq: R Gain               |
|               | Reset           | 8x 01 04 04 00 FF          |                          |
| CAM Devi      | Up              | 8x 01 04 04 02 FF          | Manual Control of B Gain |
| CAM_Bgain     | Down            | 8x 01 04 04 03 FF          |                          |
|               | Direct          | 8x 01 04 44 00 00 0p 0q FF | pq: B Gain               |

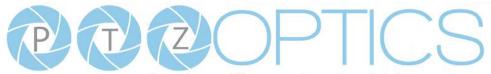

|                   |                      | 1000                       |                                                     |  |
|-------------------|----------------------|----------------------------|-----------------------------------------------------|--|
|                   | Full Auto            | 8x 01 04 39 00 FF          | Automatic Exposure mode                             |  |
|                   | Manual               | 8x 01 04 39 03 FF          | Manual Control mode                                 |  |
| CAM_AE            | Shutter priority     | 8x 01 04 39 0A FF          | Shutter Priority Automatic Exposure mode            |  |
|                   | Iris priority        | 8x 01 04 39 0B FF          | Iris Priority Automatic Exposure mode               |  |
|                   | Bright               | 8x 01 04 39 0D FF          | Bright Mode(Manual control)                         |  |
| CAM_SlowShutter   | AutoSlowShutterLimit | 8x 01 04 2A 0p 00 FF       |                                                     |  |
|                   | Reset                | 8x 01 04 0B 00 FF          |                                                     |  |
| a                 | Up                   | 8x 01 04 0B 02 FF          | Iris Setting                                        |  |
| CAM_Iris          | Down                 | 8x 01 04 0B 03 FF          |                                                     |  |
|                   | Direct               | 8x 01 04 4B 00 00 0p 0q FF | pq: Iris Position                                   |  |
|                   | Reset                | 8x 01 04 0C 00 FF          |                                                     |  |
|                   | Up                   | 8x 01 04 0C 02 FF          | Gain Setting                                        |  |
| CAM_Gain          | Down                 | 8x 01 04 0C 03 FF          |                                                     |  |
|                   | Direct               | 8x 01 04 0C 00 00 0p 0q FF | pq: Gain Position                                   |  |
|                   | Gain Limit           | 8x 01 04 2C 0p FF          | p: Gain Position                                    |  |
|                   | Reset                | 8x 01 04 0D 00 FF          |                                                     |  |
|                   | Up                   | 8x 01 04 0D 02 FF          | Bright Setting                                      |  |
| CAM_Bright        | Down                 | 8x 01 04 0D 03 FF          |                                                     |  |
|                   | Direct               | 8x 01 04 0D 00 00 0p 0q FF | pq: Bright Position                                 |  |
|                   | On                   | 8x 01 04 3E 02 FF          |                                                     |  |
|                   | Off                  | 8x 01 04 3E 03 FF          | Exposure Compensation On/Off                        |  |
| a                 | Reset                | 8x 01 04 0E 00 FF          |                                                     |  |
| CAM_ExpComp       | Up                   | 8x 01 04 0E 02 FF          | Exposure Compensation Amount Setting                |  |
|                   | Down                 | 8x 01 04 0E 03 FF          |                                                     |  |
|                   | Direct               | 8x 01 04 4E 00 00 0p 0q FF | pq: ExpComp Position                                |  |
|                   | On                   | 8x 01 04 33 02 FF          |                                                     |  |
| CAM_BackLight     | Off                  | 8x 01 04 33 03 FF          | Back Light Compensation On/Off                      |  |
|                   | Auto                 | 8x 01 04 50 02 FF          |                                                     |  |
| CAM_NR(2D)Mode    | Manual               | 8x 01 04 50 03 FF          | ND2D Auto/Manual                                    |  |
| CAM_NR(2D)Level   | -                    | 8x 01 04 53 0p FF          | p: NR Setting (0: Off, level 1 to 5)                |  |
| CAM_NR(3D)Level   | -                    | 8x 01 04 54 0p FF          | p: NR Setting (0: Off, level 1 to 8)                |  |
|                   |                      |                            | p: Flicker Settings                                 |  |
| CAM_Flicker       | -                    | 8x 01 04 23 0p FF          | (0: Off, 1: 50Hz, 2: 60Hz)                          |  |
| CAM_DHotPixel     | -                    | 8x 01 04 56 0p FF          | p: Dynamic Hot Pixel Setting (0: 0ff, level 1 to 6) |  |
| CAM_ApertureMode( | Auto                 | 8x 01 04 05 02 FF          | Sharpness Auto                                      |  |

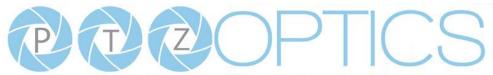

|                    | 5,04             |                            |                                               |  |
|--------------------|------------------|----------------------------|-----------------------------------------------|--|
|                    | Manual           | 8x 01 04 05 02 FF          | Sharpness Manual                              |  |
|                    | Reset            | 8x 01 04 02 00 FF          |                                               |  |
| CAM_Aperture(sharp | Up               | 8x 01 04 02 02 FF          | Aperture Control                              |  |
| ness)              | Down             | 8x 01 04 02 03 FF          |                                               |  |
|                    | Direct           | 8x 01 04 42 00 00 0p 0q FF | pq: Aperture Gain                             |  |
| CAM D' 4 ESS 4     | Off              | 8x 01 04 63 00 FF          | D' 4 Eff 4 S 4'                               |  |
| CAM_PictureEffect  | B&W              | 8x 01 04 63 04 FF          | Picture Effect Setting                        |  |
|                    | Reset            | 8x 01 04 3F 00 pp FF       |                                               |  |
| CAM_Memory         | Set              | 8x 01 04 3F 01 pp FF       | pp: Memory Number(=0 to 127)                  |  |
|                    | Recall           | 8x 01 04 3F 02 pp FF       |                                               |  |
| CAM ID D           | On               | 8x 01 04 61 02 FF          | I FI: II : 110 (000                           |  |
| CAM_LR_Reverse     | Off              | 8x 01 04 61 03 FF          | Image Flip Horizontal On/Off                  |  |
| CANA Di L. Eli     | On               | 8x 01 04 66 02 FF          | T                                             |  |
| CAM_PictureFlip    | Off              | 8x 01 04 66 03 FF          | Image Flip Vertical On/Off                    |  |
| CAM D. 11 W.1      |                  | 0.010404 0.0 FF            | mm: Register No. (=00-7F)                     |  |
| CAM_RegisterValue  | -                | 8x 01 04 24 mn 0p 0q FF    | pp: Register Value (=00-7F)                   |  |
| CAM_ColorGain      | Diret            | 8x 01 04 49 00 00 00 0p FF | p: Color Gain setting 0h (60%) to Eh (200%)   |  |
| SYS_Menu           | Off              | 8x 01 06 06 03 FF          | Turns off the menu screen                     |  |
|                    | Up               | 8x 01 06 01 VV WW 03 01 FF |                                               |  |
|                    | Down             | 8x 01 06 01 VV WW 03 02 FF |                                               |  |
|                    | Left             | 8x 01 06 01 VV WW 01 03 FF |                                               |  |
|                    | Right            | 8x 01 06 01 VV WW 02 03 FF |                                               |  |
|                    | Upleft           | 8x 01 06 01 VV WW 01 01 FF |                                               |  |
|                    | Upright          | 8x 01 06 01 VV WW 02 01 FF | VV: Pan speed 0x01 (low speed) to 0x18 (high  |  |
|                    | DownLeft         | 8x 01 06 01 VV WW 01 02 FF | speed)                                        |  |
| Pan_tiltDrive      | DownRight        | 8x 01 06 01 VV WW 02 02 FF | WW: Tilt speed 0x01 (low speed) to 0x14 (high |  |
|                    | Stop             | 8x 01 06 01 VV WW 03 03 FF | speed)                                        |  |
|                    |                  | 8x 01 06 02 VV WW          | YYYY: Pan Position ZZZZ: Tilt Position        |  |
|                    | AbsolutePosition | 0Y 0Y 0Y 0Y 0Z 0Z 0Z 0Z FF | LLLL. The Position                            |  |
|                    | D 1 D            | 8x 01 06 03 VV WW          |                                               |  |
|                    | RelativePosition | 0Y 0Y 0Y 0Y 0Z 0Z 0Z 0Z FF |                                               |  |
|                    | Home             | 8x 01 06 04 FF             | ]                                             |  |
|                    | Reset            | 8x 01 06 05 FF             | ]                                             |  |
|                    | 1: :: 0          | 8x 01 06 07 00 0W          | WALLES D. L.C.                                |  |
| D. Chit. 120       | LimitSet         | 0Y 0Y 0Y 0Y 0Z 0Z 0Z 0Z FF | W: 1 UpRight 0: DownLeft                      |  |
| Pan_tiltLimitSet   | I : : : CI       | 8x 01 06 07 01 0W          | YYYY: Pan Limit Position                      |  |
|                    | LimitClear       | 07 0F 0F 0F 07 0F 0F 0F FF | ZZZZ: Tilt Position                           |  |

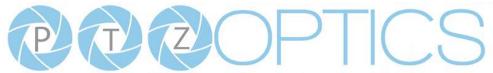

| CAM_AFSensitivity | High    | 8x 01 04 58 01 FF             |                                                    |
|-------------------|---------|-------------------------------|----------------------------------------------------|
|                   | Normal  | 8x 01 04 58 02 FF             | AF Sensitivity High/Normal/Low                     |
|                   | Low     | 8x 01 04 58 03 FF             |                                                    |
| CAM_SettingReset  | Reset   | 8x 01 04 A0 10 FF             | Reset Factory Setting                              |
| CAM_Brightness    | Direct  | 8x 01 04 A1 00 00 0p 0q FF    | pq: Brightness Position                            |
| CAM_Contrast      | Direct  | 8x 01 04 A2 00 00 0p 0q FF    | pq: Contrast Position                              |
|                   | Off     | 8x 01 04 A4 00 FF             |                                                    |
| CAM El'           | Flip-H  | 8x 01 04 A4 01 FF             | G: 1 G IF WI FI                                    |
| CAM_Flip          | Flip-V  | 8x 01 04 A4 02 FF             | Single Command For Video Flip                      |
|                   | Flip-HV | 8x 01 04 A4 03 FF             |                                                    |
| CAM_SettingSave   | Save    | 8x 01 04 A5 10 FF             | Save Current Setting                               |
| CAM_Iridix        | Direct  | 8x 01 04 A7 00 00 0p 0q FF    | pq: Iridix Position                                |
| CAM AWDCiti-it    | High    | 8x 01 04 A9 00 FF             | High                                               |
| CAM_AWBSensitivit | Normal  | 8x 01 04 A9 01 FF             | Normal                                             |
| У                 | Low     | 8x 01 04 A9 02 FF             | Low                                                |
|                   | Тор     | 8x 01 04 AA 00 FF             |                                                    |
| CAM_AFZone        | Center  | 8x 01 04 AA 01 FF             | AF Zone weight select                              |
|                   | Bottom  | 8x 01 04 AA 02 FF             |                                                    |
| CAM Colorlina     | Direct  | ct 8x 01 04 4F 00 00 00 0p FF | p: Color Hue setting 0h (- 14 degrees) to Eh ( +14 |
| CAM_ColorHue      | Direct  |                               | degrees                                            |

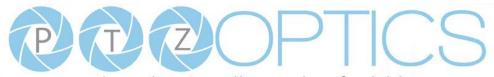

## **Part 3: Query Commands**

| Inquiry Command Lis | <u>t</u>       | T                    |                                               |
|---------------------|----------------|----------------------|-----------------------------------------------|
| Command             | Command packed | Inquiry Packet       | Comments                                      |
|                     |                | y0 50 02 FF          | On                                            |
| CAM_PowerInq        | 8x 09 04 00 FF | y0 50 03 FF          | Off(Standby)                                  |
|                     |                | y0 50 04 FF          | Internal power circuit error                  |
| CAM_ZoomPosInq      | 8x 09 04 47 FF | y0 50 0p 0q 0r 0s FF | pqrs: Zoom Position                           |
| CAM_FocusAFMode     | 0. 00.04.20 FF | y0 50 02 FF          | Auto Focus                                    |
| Inq                 | 8x 09 04 38 FF | y0 50 03 FF          | Manual Focus                                  |
| CAM_FocusPosInq     | 8x 09 04 48 FF | y0 50 0p 0q 0r 0s FF | pqrs: Focus Position                          |
|                     |                | y0 50 00 FF          | Auto                                          |
|                     |                | y0 50 01 FF          | Indoor mode                                   |
| CAM_WBModeInq       | 8x 09 04 35 FF | y0 50 02 FF          | Outdoor mode                                  |
|                     |                | y0 50 03 FF          | OnePush mode                                  |
|                     |                | y0 50 05 FF          | Manual                                        |
| CAM_RGainInq        | 8x 09 04 43 FF | y0 50 00 00 0p 0q FF | pq: R Gain                                    |
| CAM_BGainInq        | 8x 09 04 44 FF | y0 50 00 00 0p 0q FF | pq: B Gain                                    |
|                     | 8x 09 04 39 FF | y0 50 00 FF          | Full Auto                                     |
|                     |                | y0 50 03 FF          | Manual                                        |
| CAM_AEModeInq       |                | y0 50 0A FF          | Shutter priority                              |
|                     |                | y0 50 0B FF          | Iris priority                                 |
|                     |                | y0 50 0D FF          | Bright                                        |
| CAM_ShutterPosInq   | 8x 09 04 4A FF | y0 50 00 00 0p 0q FF | pq: Shutter Position                          |
| CAM_IrisPosInq      | 8x 09 04 4B FF | y0 50 00 00 0p 0q FF | pq: Iris Position                             |
| CAM_BrightPosInq    | 8x 09 04 4D FF | y0 50 00 00 0p 0q FF | pq: Bright Position                           |
| CAM_ExpCompMod      | 0. 00.04.25.55 | y0 50 02 FF          | On                                            |
| eInq                | 8x 09 04 3E FF | y0 50 03 FF          | Off                                           |
| CAM_ExpCompPosI     | 8x 09 04 4E FF | y0 50 00 00 0p 0q FF | pq: ExpComp Position                          |
| CAM_BacklightMode   |                | y0 50 02 FF          | On                                            |
| Inq                 | 8x 09 04 33 FF | y0 50 03 FF          | Off                                           |
| CAM_Nosise2DMode    |                | y0 50 02 FF          | Auto Noise 2D                                 |
| Ing                 | 8x 09 04 50 FF | y0 50 03 FF          | Manual Noise 3D                               |
| CAM_Nosise2DLevel   | 8x 09 04 53 FF | y0 50 0p FF          | Noise Reduction (2D) p: 0 to 5                |
| CAM_Noise3DLevel    | 8x 09 04 54 FF | y0 50 0p FF          | Noise Reduction (3D) p: 0 to 8                |
| CAM_FlickerModeIn   | 8x 09 04 55 FF | y0 50 0p FF          | p: Flicker Settings(0: OFF, 1: 50Hz, 2: 60Hz) |

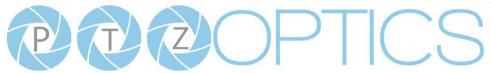

|                                    |                   | y0 50 02 FF                                                                                           | Auto Sharpness                                                                                                    |
|------------------------------------|-------------------|----------------------------------------------------------------------------------------------------|----------------------------------------------------------------------------------------------------|
| CAM_ApertureModeI<br>nq(Sharpness) | 8x 09 04 05 FF    | y0 50 03 FF                                                                                           | Manual Sharpness                                                                                                    |
| CAM_ApertureInq(Sh arpness)        | 8x 09 04 42 FF    | y0 50 00 00 0p 0q FF                                                                                  | pq: Aperture Gain                                                                                                    |
| CAM_PictureEffectM                 | 0.000462.55       | y0 50 02 FF                                                                                           | Off                                                                                                    |
| odeInq                             | 8x 09 04 63 FF    | y0 50 04 FF                                                                                           | B&W                                                                                                    |
| CAM_MemoryInq                      | 8x 09 04 3F FF    | y0 50 0p FF                                                                                           | p: Memory number last operated.                                                                                                    |
| CNC M M II                         | 0 00 00 00 FF     | y0 50 02 FF                                                                                           | On                                                                                                    |
| SYS_MenuModeInq                    | 8x 09 06 06 FF    | y0 50 03 FF                                                                                           | Off                                                                                                    |
| CAM I D. D                         | 9 00 04 C1 EE     | y0 50 02 FF                                                                                           | On                                                                                                    |
| CAM_LR_ReverseInq                  | 8x 09 04 61 FF    | y0 50 03 FF                                                                                           | Off                                                                                                    |
| CAM Distance :- I                  | 9v 00 04 66 EE    | y0 50 02 FF                                                                                           | On                                                                                                    |
| CAM_PictureFlipInq                 | 8x 09 04 66 FF    | y0 50 03 FF                                                                                           | Off                                                                                                    |
| CAM_RegisterValueI                 | 8x 09 04 24 mm FF | y0 50 0p 0p ff                                                                                        | mm: Register No. (00 to FF) pp: Register Value (00 to FF)                                                                                          |
| CAM_ColorGainInq                   | 8x 09 04 49 FF    | y0 50 00 00 00 0p FF                                                                                  | p: Color Gain setting 0h (60%) to Eh (200%)                                                                                                    |
| CAM_IDInq                          | 8x 09 04 22 FF    | y0 50 0p 0q 0r 0s FF                                                                                  | pqrs: Camera ID                                                                                                    |
| CAM_VersionInq                     | 8x 09 00 02 FF    | y0 50 ab cd<br>mn pq rs tu vw FF                                                                      | ab: Factory Code(00: VHD, 01:MR, 08:T) cd: Hardware Version mnpq: ARM Version rstu: FPGA Version vw: Camera model 01: C Type 02: M Type 03: S Type |
| VideoSystemInq                     | 8x 09 06 23 FF    | y0 50 00 FF<br>y0 50 01 FF<br>y0 50 02 FF<br>y0 50 04 FF<br>y0 50 05 FF<br>y0 50 06 FF<br>y0 50 07 FF | 1920x1080i60<br>1920x1080p30<br>1280x720p60<br>NTSC<br>NTSC<br>NTSC<br>1920x1080p60                                                                |
|                                    |                   | y0 50 08 FF<br>y0 50 09 FF                                                                            | 1920x1080i50<br>1920x1080p25                                                                                                    |

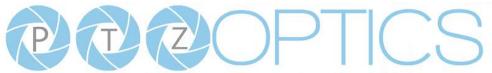

|                     | 10.100         | adde quality made             | 1 - 1 - 1 - 1 - 1 - 1                                                               |
|---------------------|----------------|-------------------------------|-------------------------------------------------------------------------------------|
|                     |                | y0 50 0C FF                   | PAL                                                                                 |
|                     |                | y0 50 0D FF                   | PAL                                                                                 |
|                     |                | y0 50 0E FF                   | PAL                                                                                 |
| ID D :              | 0. 00.00.00.00 | y0 50 02 FF                   | On                                                                                  |
| IR_Receive          | 8x 09 06 08 FF | y0 50 03 FF                   | Off                                                                                 |
|                     | 0.000444.77    | 0.50                          | ww: Pan Max Speed                                                                   |
| Pan-tiltMaxSpeedInq | 8x 09 06 11 FF | y0 50 ww zz FF                | zz: Tilt Max Speed                                                                  |
|                     | 0.00044        | y0 50 0w 0w 0w 0w             | wwww: Pan Position                                                                  |
| Pan-tiltPosInq      | 8x 09 06 12 FF | 0z 0z 0z 0z FF                | zzzz: Tilt Position                                                                 |
|                     |                | y0 50 01 FF                   | С Туре                                                                              |
| CAM_TypeInq         | 8x 09 00 03 FF | y0 50 02 FF                   | М Туре                                                                              |
|                     |                | y0 50 03 FF                   | S Type                                                                              |
| CAM_DateInq         | 8x 09 00 04 FF | y0 50 0r ss uu uu vv ww 0D FF | Version dater: Big Version Numbers: Little Version Numberuuuu: Yearvv: Monthww: Day |
|                     | 8x 09 04 A6 FF | y0 50 00 FF                   | Mode0                                                                               |
| CAM_ModeInq         |                | y0 50 02 FF                   | Mode2                                                                               |
| CAM_GainLimitInq    | 8x 09 04 2C FF | y0 50 0q FF                   | p: Gain Limit                                                                       |
| CAM_DHotPixelInq    | 8x 09 04 56 FF | y0 50 0q FF                   | p: Dynamic Hot Pixel Setting (0: 0ff, level 1 to 6)                                 |
|                     | 8x 09 04 58 FF | y0 50 01 FF                   | High                                                                                |
| CAM_AFSensitivityI  |                | y0 50 02 FF                   | Normal                                                                              |
| nq                  |                | y0 50 03 FF                   | Low                                                                                 |
| CAM_BrightnessInq   | 8x 09 04 A1 FF | y0 50 00 00 0p 0q FF          | pq: Brightness Position                                                             |
| CAM_ContrastInq     | 8x 09 04 A2 FF | y0 50 00 00 0p 0q FF          | pq: Contrast Position                                                               |
|                     |                | y0 50 00 FF                   | Off                                                                                 |
|                     |                | y0 50 01 FF                   | Flip-H                                                                              |
| CAM_FlipInq         | 8x 09 04 A4 FF | y0 50 02 FF                   | Flip-V                                                                              |
|                     |                | y0 50 03 FF                   | Flip-HV                                                                             |
| CAM_IridixInq       | 8x 09 04 A7 FF | y0 50 00 00 0p 0q FF          | pq: Iridix Position                                                                 |
|                     |                | y0 50 00 FF                   | Тор                                                                                 |
| CAM_AFZone          | 8x 09 04 AA FF | y0 50 01 FF                   | Center                                                                              |
|                     |                | y0 50 02 FF                   | Bottom                                                                              |
| CAM_ColorHueInq     | 8x 09 04 4F FF | y0 50 00 00 00 0p FF          | p: Color Hue setting 0h (- 14 degrees) to Eh (+14 degrees                           |
| CAM_AWBSensitivit   | 0.00044577     | y0 50 00 FF                   | High                                                                                |
| yInq                | 8x 09 04 A9 FF | y0 50 01 FF                   | Normal                                                                              |
|                     | 1              |                               | 1                                                                                   |

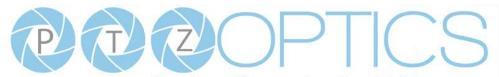

|  | y0 50 02 FF | Low |  |
|--|-------------|-----|--|
|  |             |     |  |

| Block Inquiry Command List |                   |                                                    |                                                                                                    |  |
|----------------------------|-------------------|----------------------------------------------------|----------------------------------------------------------------------------------------------------|--|
| Command                    | Command packed    | Inquiry Packet                                     | Comments                                                                                                    |  |
| CAM_LensBlockInq           | 8x 09 7E 7E 00 FF | y0 50 0u 0u 0u 0u 00 00 0v 0v<br>0v 0v 00 0w 00 FF | uuuu: Zoom Position vvvv: Focus Position w.bit0: Focus Mode 1: Auto 0: Manual                                                                                                    |  |
| CAM_CameraBlockIn          | 8x 09 7E 7E 01 FF | y0 50 0p 0p 0q 0q 0r 0s tt 0u vv<br>ww 00 xx 0z FF | pp: R_Gain qq: B_Gain r: WB Mode s: Aperture tt: AE Mode u.bit2: Back Light u.bit1: Exposure Comp. vv: Shutter Position ww: Iris Position xx: Bright Position z: Exposure Comp. Position |  |
| CAM_OtherBlockInq          | 8x 09 7E 7E 02 FF | y0 50 0p 0q 00 0r 00 00 00 00<br>00 00 00 00 00 FF | p.bit0: Power 1:On, 0:Off<br>q.bit2: LR Reverse 1:On, 0:Off<br>r.bit3~0: Picture Effect Mode                                                                                             |  |
| CAM_EnlargementBl ockInq   | 8x 09 7E 7E 03 FF | y0 50 00 00 00 00 00 00 00 0p<br>0q rr 0s 0t 0u FF | p: AF sensitivity q.bit0: Picture flip(1:On, 0:Off) rr.bit6~3: Color Gain(0h(60%) to Eh(200%)) s: Flip(0: Off, 1:Flip-H, 2:Flip-V, 3:Flip-HV) t.bit2~0: NR2D Level u: Gain Limit         |  |

### **Note:**

The [x] in the above table is the camera address, [y] = [x + 8].

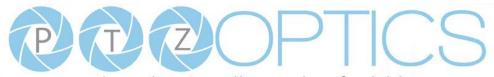

### **VISCA over IP Command List**

| Command      | Function           | Command Packet           | Comments                                     |
|--------------|--------------------|--------------------------|----------------------------------------------|
|              | Stop               | 81 01 04 07 00 FF        |                                              |
|              | Tele (Standard)    | 81 01 04 07 02 FF        |                                              |
| CAN T        | Wide (Standard)    | 81 01 04 07 03 FF        |                                              |
| CAM_Zoom     | Tele (Variable)    | 81 01 04 07 2p FF        | p = (low) - 7 (high)                         |
|              | Wide (Variable)    | 81 01 04 07 3p FF        |                                              |
|              | Direct             | 81 01 04 47 p q r s FF   | pqrs: Zoom Position                          |
|              | Stop               | 81 01 04 08 00 FF        |                                              |
|              | Far (Standard)     | 81 01 04 08 02 FF        |                                              |
|              | Near (Standard)    | 81 01 04 08 03 FF        |                                              |
|              | Far (Variable)     | 81 01 04 08 2p FF        | p = (low) - 7 (high)                         |
|              | Near (Variable)    | 81 01 04 08 3p FF        |                                              |
| CAM_Focus    | Direct             | 81 01 04 48 p q r s FF   | pqrs: Focus Position                         |
|              | Auto Focus         | 81 01 04 38 02 FF        |                                              |
|              | Manual Focus       | 81 01 04 38 03 FF        |                                              |
|              | Auto/Manual Toggle | 81 01 04 38 10 FF        |                                              |
|              | Focus Lock         | 81 0a 04 68 02 FF        | Prevents any other operation or command from |
|              | Focus Unlock       | 81 0a 04 68 03 FF        | adjusting the current focus state            |
|              | Auto               | 81 01 04 35 00 FF        | Normal Auto                                  |
|              | Indoor Mode        | 81 01 04 35 01 FF        | Indoor Mode                                  |
| CAM WD       | Outdoor Mode       | 81 01 04 35 02 FF        | Outdoor Mode                                 |
| CAM_WB       | OnePush Mode       | 81 01 04 35 03 FF        | OnePush WB Mode                              |
|              | Manual             | 81 01 04 35 05 FF        | Manual Control Mode                          |
|              | OnePush Trigger    | 81 01 04 10 05 FF        | OnePush WB Trigger                           |
|              | Reset              | 81 01 04 03 00 FF        |                                              |
| CAM DC-:-    | Up                 | 81 01 04 03 02 FF        | Manual Control of R Gain                     |
| CAM_RGain    | Down               | 81 01 04 03 03 FF        |                                              |
|              | Direct             | 81 01 04 43 00 00 p q FF | pq: R Gain                                   |
|              | Reset              | 81 01 04 04 00 FF        |                                              |
| CAM DC-:-    | Up                 | 81 01 04 04 02 FF        | Manual Control of B Gain                     |
| CAM_BGain    | Down               | 81 01 04 04 03 FF        |                                              |
|              | Reset              | 81 01 04 44 00 00 p q FF | pq: B Gain                                   |
|              | Full auto          | 81 01 04 39 00 FF        | Automatic Exposure mode                      |
|              | Manual             | 81 01 04 39 03 FF        | Manual Control mode                          |
| CAM_AE       | Shutter Priority   | 81 01 04 39 0A FF        | Shutter Priority Automatic Exposure mode     |
| <del>-</del> |                    |                          |                                              |
|              | Iris Priority      | 81 01 04 39 0B FF        | Iris Priority Automatic Exposure mode        |

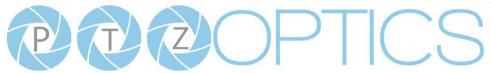

|                     |                   | * ***                      |                                                  |
|---------------------|-------------------|----------------------------|--------------------------------------------------|
|                     | Reset             | 81 01 04 0B 00 FF          |                                                  |
| CAM_Iris            | Up                | 81 01 04 0B 02 FF          | Iris Setting                                     |
|                     | Down              | 81 01 04 0B 03 FF          |                                                  |
|                     | Direct            | 81 01 04 4B 00 00 p q FF   | pq: Iris Position                                |
|                     | Reset             | 81 01 04 0A 00 FF          | Default Shutter Setting                          |
| CAM_Shutter         | Up                | 81 01 04 0A 02 FF          |                                                  |
| C/ IIVI_Shutter     | Down              | 81 01 04 0A 03 FF          |                                                  |
|                     | Direct            | 81 01 04 4A 00 00 p q FF   | pq: Shutter Position                             |
| CAM_Backlight       | On                | 81 01 04 33 02 FF          | Back Light Compensation On/Off                   |
| CAM_Backlight       | Off               | 81 01 04 33 03 FF          | Back Light Compensation On/On                    |
| CAM_Flicker         | -                 | 81 01 04 23 0p FF          | p: Flicker Settings – (0: Off, 1: 50Hz, 2: 60Hz) |
| CAM Distance Effect | Off               | 81 01 04 63 00 FF          | Distance Effect Setting                          |
| CAM_PictureEffect   | B&W               | 81 01 04 63 04 FF          | Picture Effect Setting                           |
|                     | Reset             | 81 01 04 3F 00 pp FF       |                                                  |
| CAM_Memory          | Set               | 81 01 04 3F 01 pp FF       | pp: Memory Number(Hex 0,0 – 3,F)                 |
|                     | Recall            | 81 01 04 3F 02 pp FF       |                                                  |
| Preset Recall Speed | Preset Speed      | 81 01 06 01 p FF           | p: is speed grade, the values are (0x1~0x18)     |
| GAM ID D            | On                | 81 01 04 61 02 FF          | T                                                |
| CAM_LR_Reverse      | Off               | 81 01 04 61 03 FF          | Image Flip Horizontal On/Off                     |
| G.134 BI BI         | On                | 81 01 04 66 02 FF          |                                                  |
| CAM_PictureFlip     | Off               | 81 01 04 66 03 FF          | Image Flip Vertical On/Off                       |
|                     | Up                | 81 01 06 01 VV WW 03 01 FF |                                                  |
|                     | Down              | 81 01 06 01 VV WW 03 02 FF |                                                  |
|                     | Left              | 81 01 06 01 VV WW 01 03 FF |                                                  |
|                     | Right             | 81 01 06 01 VV WW 02 03 FF |                                                  |
|                     | Up Left           | 81 01 06 01 VV WW 01 01 FF | VV: Pan Speed 0x01 (Low) to 0x18 (high)          |
|                     | Up Right          | 81 01 06 01 VV WW 02 01 FF | WW: Tilt Speed 0x01 (Low) to 0x18 (high)         |
|                     | Down Left         | 81 01 06 01 VV WW 01 02 FF |                                                  |
| Pan Tilt Drive      | Down right        | 81 01 06 01 VV WW 02 02 FF |                                                  |
|                     | Stop              | 81 01 06 01 VV WW 03 03 FF |                                                  |
|                     |                   | 81 01 06 02 VV WW Y Y Y Y  |                                                  |
|                     | Absolute Position | ZZZZFF                     | YYYY: Pan Position                               |
|                     |                   | 81 01 06 03 VV WW Y Y Y Y  | WWWW: Tilt Position                              |
|                     | Relative Position | ZZZZFF                     |                                                  |
|                     | Home              | 81 01 06 04 FF             |                                                  |
|                     | Reset             | 81 01 06 05 FF             |                                                  |
| CAM_Brightness      | Direct            | 81 01 04 A1 00 00 0p 0q FF | pq: Brightness Position                          |
| CAM_Contrast        | Direct            | 81 01 04 A2 00 00 0p 0q FF | pq: Contrast Position                            |

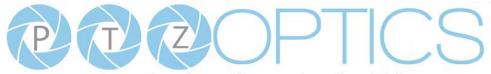

|                    |                |                            | ,                                        |
|--------------------|----------------|----------------------------|------------------------------------------|
|                    | Off            | 81 01 04 A4 00 FF          |                                          |
| CAM Elip           | Flip-H         | 81 01 04 A4 01 FF          | Single Command For Video Flip            |
| CAM-Flip           | Flip-V         | 81 01 04 A4 02 FF          | Single Command For Video Flip            |
|                    | Flip-HV        | 81 01 04 A4 03 FF          |                                          |
| CAM_SettingSave    | Save           | 81 01 04 A5 10 FF          | Save Current Setting                     |
|                    | High           | 81 01 04 A9 00 FF          | High                                     |
| CAM_AWBSensitivity | Normal         | 81 01 04 A9 01 FF          | Normal                                   |
|                    | Low            | 81 01 04 A9 02 FF          | Low                                      |
|                    | Тор            | 81 01 04 AA 00 FF          | AE Zone priority solect                  |
| CAM_AFZone         | Center         | 81 01 04 AA 01 FF          | AF Zone priority select                  |
|                    | Bottom         | 81 01 04 AA 02 FF          |                                          |
| CAM ColorUpo       | Direct         | 81 01 04 4F 00 00 00 0p FF | p: Color Hue 0h (-14 degrees) to Eh (+14 |
| CAM_ColorHue       |                |                            | degrees)                                 |
|                    | Open/Close     | 81 01 04 3F 02 5F FF       |                                          |
|                    | Navigate Up    | 81 01 06 01 0E 0E 03 01 FF |                                          |
|                    | Navigate Down  | 81 01 06 01 0E 0E 03 02 FF |                                          |
| OSD_Control        | Navigate Left  | 81 01 06 01 0E 0E 01 03 FF |                                          |
|                    | Navigate Right | 81 01 06 01 0E 0E 02 03 FF |                                          |
|                    | Enter          | 81 01 06 06 05 FF          |                                          |
|                    | Return         | 81 01 06 06 04 FF          |                                          |

### **VISCA over IP Query Commands**

| Command             | Command Package | Return Package       | Note                 |
|---------------------|-----------------|----------------------|----------------------|
| CAM_ZoomPosInq      | 81 09 04 47 FF  | 90 50 p q r s FF     | pqrs: Zoom Position  |
| CAM Francas Madalas | 91 00 04 29 EE  | 90 50 02 FF          | Auto Focus           |
| CAM_FocusAFModeInq  | 81 09 04 38 FF  | 90 50 03 FF          | Manual Focus         |
| CAM_FocusPosInq     | 81 09 04 48 FF  | 90 50 0p 0q 0r 0s FF | pqrs: Focus Position |
|                     | 81 09 04 35 FF  | 90 50 00 FF          | Auto                 |
|                     |                 | 90 50 01 FF          | Indoor Mode          |
| CAM_WBModeInq       |                 | 90 50 02 FF          | Outdoor Mode         |
|                     |                 | 90 50 03 FF          | OnePush Mode         |
|                     |                 | 90 50 05 FF          | Manual               |
| CAM_RGainInq        | 81 09 04 43 FF  | 90 50 00 00 0p 0q FF | pq: R Gain           |

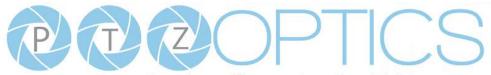

|                          |                | 6) /(5)              |                                               |
|--------------------------|----------------|----------------------|-----------------------------------------------|
| CAM_BGainInq             | 81 09 04 43 FF | 90 50 00 00 0p 0q FF | pq: R Gain                                    |
|                          |                | 90 50 00 FF          | Full Auto                                     |
|                          |                | 90 50 03 FF          | Manual                                        |
| CAM_AEModeInq            | 81 09 04 39 FF | 90 50 0A FF          | Shutter Priority (SAE)                        |
|                          |                | 90 50 0B FF          | Iris Priority (AAE)                           |
|                          |                | 90 50 0D FF          | Bright                                        |
| CAM_ShutterPosInq        | 81 09 04 4A FF | 90 50 00 00 0p 0q FF | pq: Shutter Position                          |
| CAM_IrisPosInq           | 81 09 04 4B FF | 90 50 00 00 0p 0q FF | pq: Iris Position                             |
| CAM_BrightPosInq         | 81 09 04 4D FF | 90 50 00 00 0p 0q FF | pq: Bright Position                           |
| CAME C. M.H.             | 01 00 04 35 55 | 90 50 02 FF          | On                                            |
| CAM_ExpCompModeInq       | 81 09 04 3E FF | 90 50 03 FF          | Off                                           |
| CAM_ExpCompPosInq        | 81 09 04 4E FF | 90 50 00 00 0p 0q FF | pq: ExpComp Position                          |
|                          |                | 90 50 02 FF          | On                                            |
| CAM_BacklightModeInq     | 81 09 04 33 FF | 90 50 03 FF          | Off                                           |
|                          | 01 00 04 50 55 | 90 50 02 FF          | Auto Noise 2D                                 |
| CAM_Noise2DModeInq       | 81 09 04 50 FF | 90 50 03 FF          | Manual Noise 2D                               |
| CAM_Noise2DLevel         | 81 09 04 53 FF | 90 50 0p FF          | Noise Reduction (2D) p: 0 to 5                |
| CAM_Noise3DLevel         | 81 09 04 54 FF | 90 50 0p FF          | Noise Reduction (3D) p: 0 to 8                |
| CAM_FlickerModeInq       | 81 09 04 55 FF | 90 50 0p FF          | p: Flicker Settings(0: OFF, 1: 50Hz, 2: 60Hz) |
| CAM_ApertureModeInq      |                | 90 50 02 FF          | Auto Sharpness                                |
| (Sharpness)              | 81 09 04 05 FF | 90 50 03 FF          | Manual Sharpness                              |
| CAM_ApertureInq          | 81 09 04 42 FF | 90 50 00 00 0p 0q FF | pq: Aperture Gain                             |
|                          |                | 90 50 02 FF          | Off                                           |
| CAM_PictureEffectModeInq | 81 09 04 63 FF | 90 50 04 FF          | B&W                                           |
|                          | I              | I                    | I .                                           |

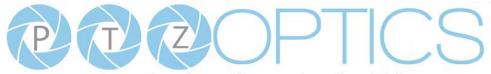

| CAMIDD                | 81 09 04 61 FF | 90 50 02 FF          | On                                          |
|-----------------------|----------------|----------------------|---------------------------------------------|
| CAM_LR_ReverseInq     |                | 90 50 03 FF          | Off                                         |
| CAM Div. Fil. I       | 01.00.04.66.00 | 90 50 02 FF          | On                                          |
| CAM_PictureFlipInq    | 81 09 04 66 FF | 90 50 03 FF          | Off                                         |
| CAM_ColorGainInq      | 81 09 04 49 FF | 90 50 00 00 00 0p FF | p: Color Gain setting 0h (60%) to Eh (200%) |
| CAM D. TUD. I         | 01.00.06.10.05 | 90 50 0w 0w 0w 0w    | wwww: Pan Position                          |
| CAM_PanTiltPosInq     | 81 09 06 12 FF | 0z 0z 0z 0z FF       | zzzz: Tilt Position                         |
| CAM_GainLimitInq      | 81 09 04 2C FF | 90 50 0q FF          | p: Gain Limit                               |
| CAM_BrightnessInq     |                |                      |                                             |
| CAM_ContrastInq       |                |                      |                                             |
|                       |                | 90 50 00 FF          | Off                                         |
| CAM FILL              | 81 09 04 A4 FF | 90 50 01 FF          | Flip-H                                      |
| CAM_FlipInq           |                | 90 50 02 FF          | Flip-V                                      |
|                       |                | 90 50 03 FF          | Flip-HV                                     |
|                       |                | 90 50 00 FF          | Тор                                         |
| CAM_AFZone            | 81 09 04 AA FF | 90 50 01 FF          | Center                                      |
|                       |                | 90 50 02 FF          | Bottom                                      |
| CAM Colombia          | 91 00 04 4E EE | 00.50.00.00.00.0     | p: Color Hue setting 0h (-14 dgrees) to Eh  |
| CAM_ColorHueInq       | 81 09 04 4F FF | 90 50 00 00 00 0p FF | (+14 degrees)                               |
|                       |                | 90 50 00 FF          | High                                        |
| CAM_AWBSensitivityInq | 81 09 04 A9 FF | 90 50 01 FF          | Normal                                      |
|                       |                | 90 50 02 FF          | Low                                         |
|                       | •              | •                    |                                             |

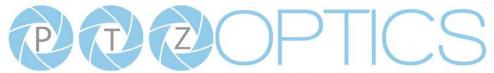

### **Pelco-D Protocol Command List**

| Function                     | Byte1                           | Byte2   | Byte3 | Byte4 | Byte5      | Byte6      | Byte7 |  |
|------------------------------|---------------------------------|---------|-------|-------|------------|------------|-------|--|
| Up                           | 0xFF                            | Address | 0x00  | 0x08  | Pan Speed  | Tilt Speed | SUM   |  |
| Down                         | 0xFF                            | Address | 0x00  | 0x10  | Pan Speed  | Tilt Speed | SUM   |  |
| Left                         | 0xFF                            | Address | 0x00  | 0x04  | Pan Speed  | Tilt Speed | SUM   |  |
| Right                        | 0xFF                            | Address | 0x00  | 0x02  | Pan Speed  | Tilt Speed | SUM   |  |
| Zoom In                      | 0xFF                            | Address | 0x00  | 0x20  | 0x00       | 0x00       | SUM   |  |
| Zoom Out                     | 0xFF                            | Address | 0x00  | 0x40  | 0x00       | 0x00       | SUM   |  |
| Focus Far                    | 0xFF                            | Address | 0x00  | 0x80  | 0x00       | 0x00       | SUM   |  |
| Focus Near                   | 0xFF                            | Address | 0x01  | 0x00  | 0x00       | 0x00       | SUM   |  |
| Set Preset                   | 0xFF                            | Address | 0x00  | 0x03  | 0x00       | Preset ID  | SUM   |  |
| Clear Preset                 | 0xFF                            | Address | 0x00  | 0x05  | 0x00       | Preset ID  | SUM   |  |
| Call Preset                  | 0xFF                            | Address | 0x00  | 0x07  | 0x00       | Preset ID  | SUM   |  |
| Auto Focus                   | 0xFF                            | Address | 0x00  | 0x2B  | 0x00       | 0x01       | SUM   |  |
| Manual Focus                 | 0xFF                            | Address | 0x00  | 0x2B  | 0x00       | 0x02       | SUM   |  |
| Query Pan Position           | 0xFF                            | Address | 0x00  | 0x51  | 0x00       | 0x00       | SUM   |  |
|                              | Response 0xFF Address 0x00 0x59 | A 11    | 0.00  | 050   | Value High | Value Low  | CLIM  |  |
| Query Pan Position Response  |                                 | 0x59    | Byte  | Byte  | SUM        |            |       |  |
| Query Tilt Position          | 0xFF                            | Address | 0x00  | 0x53  | 0x00       | 0x00       | SUM   |  |
| Query Tilt Position Response | 0xFF                            | Address | 0x00  | 0x5B  | Value High | Value Low  | SUM   |  |
|                              |                                 |         |       |       | Byte       | Byte       | SUM   |  |
| Query Zoom Position          | 0xFF                            | Address | 0x00  | 0x55  | 0x00       | 0x00       | SUM   |  |
| Query Zoom Position          | 0xFF                            | Address | 0.00  | 0x5D  | Value High | Value Low  | CLIM  |  |
| Response                     | UXFF                            | Address | 0x00  |       | Byte       | Byte       | SUM   |  |

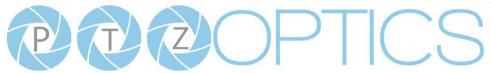

### **Pelco-P Protocol Command List**

| Function            | Byte1 | Byte2   | Byte3     | Byte4 | Byte5      | Byte6           | Byte7     | Byte8     |     |        |      |      |            |           |      |     |
|---------------------|-------|---------|-----------|-------|------------|-----------------|-----------|-----------|-----|--------|------|------|------------|-----------|------|-----|
| Up                  | 0xA0  | Address | 0x00      | 0x08  | Pan Speed  | Tilt Speed      | 0xAF      | XOR       |     |        |      |      |            |           |      |     |
| Down                | 0xA0  | Address | 0x00      | 0x10  | Pan Speed  | Tilt Speed      | 0xAF      | XOR       |     |        |      |      |            |           |      |     |
| Left                | 0xA0  | Address | 0x00      | 0x04  | Pan Speed  | Tilt Speed      | 0xAF      | XOR       |     |        |      |      |            |           |      |     |
| Right               | 0xA0  | Address | 0x00      | 0x02  | Pan Speed  | Tilt Speed      | 0xAF      | XOR       |     |        |      |      |            |           |      |     |
| Zoom In             | 0xA0  | Address | 0x00      | 0x20  | 0x00       | 0x00            | 0xAF      | XOR       |     |        |      |      |            |           |      |     |
| Zoom Out            | 0xA0  | Address | 0x00      | 0x40  | 0x00       | 0x00            | 0xAF      | XOR       |     |        |      |      |            |           |      |     |
| Focus Far           | 0xA0  | Address | 0x00      | 0x80  | 0x00       | 0x00            | 0xAF      | XOR       |     |        |      |      |            |           |      |     |
| Focus Near          | 0xA0  | Address | 0x01      | 0x00  | 0x00       | 0x00            | 0xAF      | XOR       |     |        |      |      |            |           |      |     |
| Set Preset          | 0xA0  | Address | 0x00      | 0x03  | 0x00       | Preset ID       | 0xAF      | XOR       |     |        |      |      |            |           |      |     |
| Clear Preset        | 0xA0  | Address | 0x00      | 0x05  | 0x00       | Preset ID       | 0xAF      | XOR       |     |        |      |      |            |           |      |     |
| Call Preset         | 0xA0  | Address | 0x00      | 0x07  | 0x00       | Preset ID       | 0xAF      | XOR       |     |        |      |      |            |           |      |     |
| Auto Focus          | 0xA0  | Address | 0x00      | 0x2B  | 0x00       | 0x01            | 0xAF      | XOR       |     |        |      |      |            |           |      |     |
| Manual Focus        | 0xA0  | Address | 0x00      | 0x2B  | 0x00       | 0x02            | 0xAF      | XOR       |     |        |      |      |            |           |      |     |
| Query Pan Position  | 0xA0  | Address | 0x00      | 0x51  | 0x00       | 0x00            | 0xAF      | XOR       |     |        |      |      |            |           |      |     |
| Query Pan Position  | 0xA0  | A 11    | A 11      | A 11  | A 11       | AO A 11-        | Address   | 0.00 0.50 | 000 | s 0x00 | 0.50 | 0x59 | Value High | Value Low | 0xAF | WOD |
| Response            | UXAU  | Address | UXUU      |       | 0x39       | Byte            | Byte      | UXAF      | XOR |        |      |      |            |           |      |     |
| Query Tilt Position | 0xA0  | Address | 0x00      | 0x53  | 0x00       | 0x00            | 0xAF      | XOR       |     |        |      |      |            |           |      |     |
| Query Tilt Position | 0xA0  | Address | 0**00     | 05D   | Value High | Value Low       | 0xAF      | XOR       |     |        |      |      |            |           |      |     |
| Response            | UXAU  | Address | 0x00 0x5B |       | Byte       | Byte            | UXAF      | AUK       |     |        |      |      |            |           |      |     |
| Query Zoom Position | 0xA0  | Address | 0x00      | 0x55  | 0x00       | 0x00            | 0xAF      | XOR       |     |        |      |      |            |           |      |     |
| Query Zoom Position | 0xA0  | Address | 0x00      | 0x5D  | 0x5D       | Value High Valu | Value Low | 0xAF      | XOR |        |      |      |            |           |      |     |
| Response            | UXAU  | Address | UXUU      |       |            | Byte            | Byte      | UXAF      | AUK |        |      |      |            |           |      |     |

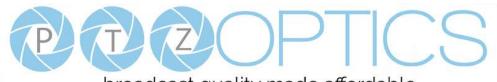

### **Menu Settings**

#### 1. MENU

Press the [MENU] button to display the main menu on the screen. Use the arrow button to move the cursor to the item to be set. Press the [HOME] button to enter the corresponding sub-menu.

| 0    |                   |  |  |  |
|------|-------------------|--|--|--|
| MENU |                   |  |  |  |
|      | <b>►</b> Exposure |  |  |  |
|      | Color             |  |  |  |
|      | Image             |  |  |  |
|      | P/T/Z             |  |  |  |
|      | Noise Reduction   |  |  |  |
|      | Setup             |  |  |  |
|      | Restore Default   |  |  |  |
|      |                   |  |  |  |
|      |                   |  |  |  |
|      | [Home] Enter      |  |  |  |
|      | [Menu] Exit       |  |  |  |
|      |                   |  |  |  |

#### 2. EXPOSURE

Move the cursor to the Exposure item in the main menu and press [HOME] button. The EXPOSURE menu appears, as shown in the following figure.

| EXPOSURE               |      |  |  |  |  |
|------------------------|------|--|--|--|--|
| ► Mode                 | Auto |  |  |  |  |
| ExpCompMode            | Off  |  |  |  |  |
| Backlight              | Off  |  |  |  |  |
| Gain Limit             | 3    |  |  |  |  |
| Anti-Flicker           | Off  |  |  |  |  |
| DRC                    | 0    |  |  |  |  |
|                        |      |  |  |  |  |
|                        |      |  |  |  |  |
| <b>▲▼</b> Select Item  |      |  |  |  |  |
| <b>◆►</b> Change Value |      |  |  |  |  |
| [Menu] Back            |      |  |  |  |  |
|                        |      |  |  |  |  |

Mode: Exposure mode. Optional items: Auto,

Manual, SAE, AAE, Bright

**ExpCompMode:** Exposure compensation mode, Optional items: On, Off (Effective only in Auto mode). ExpComp: Exposure compensation value, Optional items:-7 ~ 7(Effective only when

ExpCompMode is On)

**Backlight:** Set the backlight compensation, Optional items: On, Off (Effective only in Auto mode)

**Gain Limit:** Maximum gain limit. Optional items: 0 ~ 15 (Effective only in Auto, AAE, Bright modes)

**Anti-Flicker**: Anti-flicker. Optional items: On, Off, 50Hz, 60Hz (Effective only in Auto, Bright mode)

**DRC:** Dynamic Range Control Strength, Optional items:  $0 \sim 8$ .

**Bright:** Intensity control, Optional items: 00~17.

(Effective only in Bright mode)

**Iris:** Aperture value. Optional items: F1.8,

F2.0,F2.4,F2.8,F3.4,F4.0,F4.8,F5.6,F6.8,F8.0,F9.6,F11.0,

Close (Effective only in Manual, AAE mode)

**Shutter:** Shutter value. Optional items: 1/30,1/60, 1/90,1/100,1/125,1/180,1/250,1/350,1/500,1/725,1/1000,1/1500,1/2000,1/3000,1/4000,1/6000,1/10000 (Effective

only in Manual, SAE mode)

#### 3. COLOR

Move the cursor to the Color item in the main menu and press [HOME] button, COLOR menu appears, as shown in the following figure.

| 10 11116 1160101       |      |  |  |  |
|------------------------|------|--|--|--|
| COLOR                  |      |  |  |  |
| ▶ WB Mode              | Auto |  |  |  |
| RG Tuning              | 0    |  |  |  |
| BG Tuning              | +4   |  |  |  |
| Saturation             | 110% |  |  |  |
| Hue                    | 7    |  |  |  |
| AWB sens               | Low  |  |  |  |
|                        |      |  |  |  |
| <b>▲▼</b> Select Item  |      |  |  |  |
| <b>◆►</b> Change Value |      |  |  |  |
| [Menu] Back            |      |  |  |  |
|                        |      |  |  |  |
|                        |      |  |  |  |
|                        |      |  |  |  |

WB-Mode: White balance mode. Optional

items: Auto, 3000K/Indoor, 4000K, 5000K/Outdoor, 6500K-1, 6500K-2, 6500K-3, One Push (ok), Manual

**RG:** Red gain. Optional items: 0~255 (Effective only in Manual mode)

**BG:** Blue gain. Optional items: 0~255 (Effective only in Manual mode)

**RG Tuning:** Red gain fine-tuning, Optional items:  $-10 \sim +10$  (Effective only in Auto, Indoor,

Outdoor mode)

**BG Tuning:** Blue gain fine-tuning, Optional items:  $-10 \sim +10$  (Effective only in Auto, Indoor, Outdoor mode)

**Saturation:** Color Saturation. Optional items: 60% ~ 200%.

**Hue:** Chroma adjustment, Optional items:0 ~ 14

**AWB sens:** The white balance sensitivity,

Optional items: Low, Middle, High.

#### 4. IMAGE

Move the cursor to the Image item in the main menu and press [HOME] button, IMAGE menu appears, as shown in the following figure.

| e following figure. |         |  |  |  |
|---------------------|---------|--|--|--|
| IMAGE               |         |  |  |  |
| Luminance           | 4       |  |  |  |
| Contrast            | 10      |  |  |  |
| Sharpness           | 4       |  |  |  |
| Flip-H              | Off     |  |  |  |
| Flip-V              | Off     |  |  |  |
| B&W-Mode            | Off     |  |  |  |
| Gamma               | Default |  |  |  |
| Style               | Bright  |  |  |  |
| LDC                 | Off     |  |  |  |
| ▲▼ Select Item      |         |  |  |  |
| ◆ Change Value      |         |  |  |  |
| [Menu] Back         |         |  |  |  |
|                     |         |  |  |  |

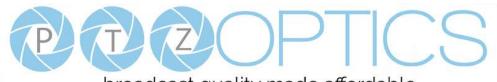

Luminance: Brightness adjustment. Optional items:

 $0 \sim 14$ 

**Contrast:** Contrast adjustment. Optional items: 0 ~ 14

Sharpness: Sharpness adjustment. Optional items: Auto,

 $0 \sim 15$ 

Flip-H: Image flipped horizontally. Optional items: On,

Off

Flip-V: Image Flip Vertical. Optional items: On, Off

**B&W-Mode:** Image color. Optional items: On,

Off

Gamma: Optional items: Default, 0.45, 0.5, 0.56,

0.63

Style: Image presets. Optional items: Soft, Norm, Clarity,

Bright

LDC: Lens Distortion Compensation Optional items: Off,

On

### 5. P/T/Z

### P/T/Z

L/R Set

▶ SpeedByZoom On

AF-Zone Center

AF-Sense High

STD

Image Freeze Off

Fast Zoom Off

▲▼ Select Item

◆ Change Value

[Menu] Back

SpeedByZoom: The depth of field scale switch, Optional

items: On, Off

**AF-Zone:** Auto focusing area, Optional items: Top,

Center, Bottom

AF-Sense: Automatic focusing sensitivity options,

Optional items: Low, Normal, High

**L/R Set:** Reverse pan controls, Optional items: STD,

**REV** 

Image Freeze: Enables image freeze, Optional items: Off,

On

Fast Zoom: Enables fast zoom, Optional items: Off, On

### 6. NOISE REDUCTION

Move the cursor to the Noise Reduction item in the main menu and press [HOME] button, NOISE REDUCTION menu appears, as shown in the following figure.

### NOISE REDUCTION

▶ NR2D-Level 3

NR3D-Level 3

D-HotPixel Off

▲▼ Select Item

◆ Change Value

[Menu] Back

**NR2D-Level:** 2D noise reduction. Optional items: Off,

Auto, 1 ~ 5

NR3D-Level: 3D noise reduction. Optional items: Off,

1 ~ 8

**D-HotPixel:** Dynamic bad points, Optional items: Off,

1 ~ 5

7. SETUP

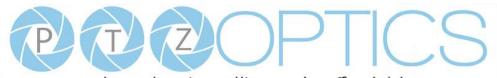

Move the cursor to the Setup item in the main menu and press [HOME] button, SETUP menu appears, as shown in the following figure.

| SETUP          |        |
|----------------|--------|
| Language       | EN     |
| DVIMode        | DVI    |
| Protocol       | VISCA  |
| V_Address      | 1      |
| V_AddrFix      | Off    |
| Net Mode       | Serial |
| Baudrate       | 9600   |
|                |        |
|                |        |
| ▲▼ Select Item |        |
| ◆ Change Val   | ue     |
|                |        |

Language: Menu language, Optional items: EN, Chinese,

Russian

**DVIMode:** Digital signal type for HDMI port, Optional

items: DVI, HDMI

**Protocol:** Control protocol type. Optional items: AUTO,

VISCA, PELCO-D, PELCO-P

**V\_Address:** VISCA address, Decided according to the

argument of Protocol; Optional items: VISCA

(1~7), PELCO-D (0~254), PELCO-P (0~31)

**P\_D\_Address:** PELCO-D address; Optional items:

 $0 \sim 254$ 

**P\_P\_Address:** PELCO-P address; Optional items:

 $0 \sim 31$ 

V\_AddrFix: Lock IR Address from changing via serial

control, Optional items: On, Off (When set to On,

88 30 01 FF Command will not function)

**Net Mode:** Set the serial port control networking,

Optional items: Serial, Paral (parallel)

**Baudrate:** Serial port baud rate. Optional items: 2400, 4800, 9600

### 8. RESTORE DEFAULT

Move the cursor to the Restore Default item in the main menu and press [HOME] button, RESTORE DEFAULT menu appears, as shown in the following figure.

| RESTORE DI  | EFAULT |
|-------------|--------|
| ▶Restore?   | No     |
|             |        |
|             |        |
|             |        |
|             |        |
|             |        |
|             |        |
|             |        |
| ◆ Change V  | /alue  |
| [Home] OK   |        |
| [Menu] Back |        |

**Restore:** Reset all settings to factory default settings.

Optional items: Yes, No

Note: Press [HOME] button to confirm, All parameters are then restored to default values, including IR Remote address, VISCA Address and Pelco addresses.

### 9. SAVING

Save: Save setting changes. Optional items: Yes, No

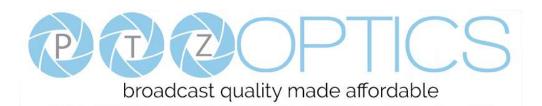

### **Network Connection**

### 1. Operating Environment

Operating System: Windows 2000/2003/XP/Vista/7/8.1/10

Network Protocol: TCP/IP

Client PC: P4/128M RAM/40G HD/ support for scaled graphics card, support for DirectX8.0 or more advanced version.

### 2. Equipment Installation

- 1) Connect camera to your network via a CAT5 or CAT6 patch cable or directly to your PC via a CAT5 or CAT6 crossover cable.
- 2) Turn on camera power.
- 3) If successful, the orange network light will illuminate and the green light will start flashing. If unsuccessful, the patch cable is bad, you are using the wrong cable (patch *aka "straight-thru"* cable for connection through a LAN; crossover for a direct PC connection) or you have connected to an inactive network jack.

### 3. Network Connection

Connection method between network camera and computer, as in pictures 1.1 and 1.2, below:

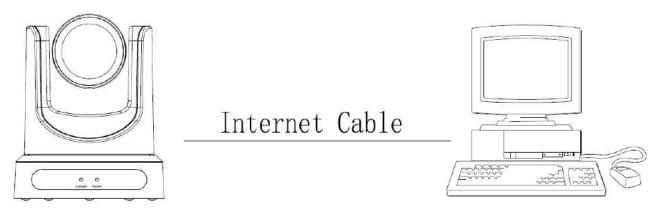

Picture 1.1 Direct connections via "cross-over" network cable

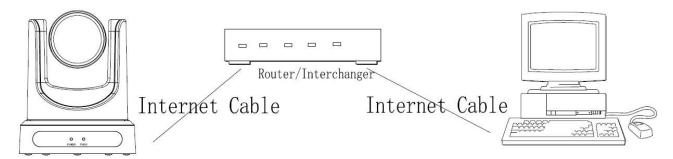

Picture 1.2 Connections to LAN via patch cable to LAN wall jack or LAN switch

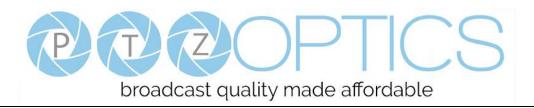

# Setting up a Network Video Stream with the PTZOptics camera

(Also see information on camera web information in the following section)

- 1. The first thing you are going to want to do to get your camera up and streaming on your network is to connect your camera to power, to an active network port on your network and finally to power the camera on.
- 2. Next, go online and download the IP address setting tool, for Windows Operating Systems, from the <a href="PTZOptics">PTZOptics</a>
  <a href="Download Page">Download Page</a>. Once you complete the installation and launch the tool "UPGRADE v2.2" you should be able to click the "Search" button to locate all of the available PTZOptics cameras on your network.

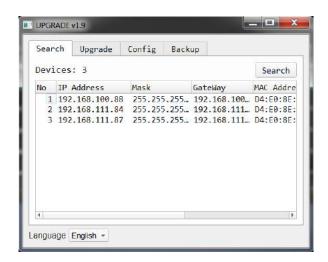

- 3. The next thing you would want to do is change your cameras IP address to be in the same range as your network. The camera comes with a default static IP address of 192.168.100.88. You will need to update that to be in the same range as your network. If you look at my example above, you can see, from other cameras on my network, that my network is set up to be in the range of 192.168.111.XXX. Please see the "Extras" section at the end of this document for further information on finding your network IP scheme
- 4. Once you know your IP range you can right click on the camera you wish to change the IP address for and click "config". NOTE: if you need to find the IP range of your network, you can do so by following the guide in the extras section at the end of this document.

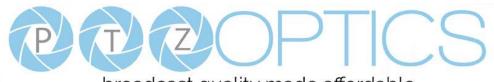

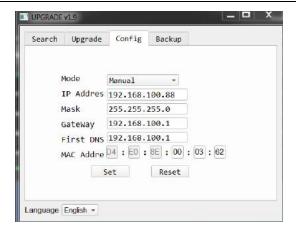

You should now be able to set your cameras IP address to one in the range of your network. You should be able to leave the subnet mask alone, unless you are configuring the camera for use across (example: 192.168.111.1)

(Note that in more complex network environments you may have to request a "STATIC IP" from the IT department to prevent any possible complications on your network in addition to the appropriate Network Mask, Default Gateway and First DNS for that Static IP)

- 5. Now that you have set the Static IP address of your PTZOptics camera, you should be able to pull up the video feed in a web browser. *We recommend using Mozilla Firefox ESR. You can view our* knowledge base article for setup.
- 6. If you go into the browser mentioned above and type in the Static IP address you assigned to your camera, in step 4, you will be prompted for a Username and Password, both are "admin" by default.
- 7. You may be prompted to download the VLC Player Plugin; be sure to allow for both the Mozilla plugin and the ActiveX plugin if on a PC. If you are on a MAC, you need to move the VLC plugin, once downloaded, into the internet plugins folder. See the images below for further clarification.

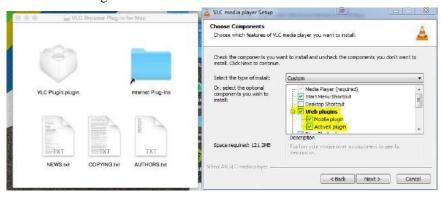

8. You should now be able to see the IP interface in the recommended browser with your live camera feed. You should have full PTZ control over your camera using the PTZ controls on the left side. You can adjust many of your cameras settings via the IP interface.

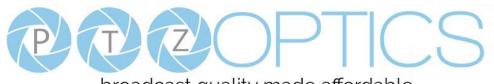

The main thing to note about the IP interface is that all adjustments will occur on the IP stream only. It will not affect the HDMI, SDI or USB connections of the camera. In addition, presets set in the IP interface will not be the same as the IR remote presets and vice-versa.

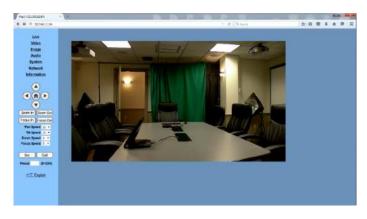

- 9. You should now be able to receive an RTSP stream from your camera. The following video, <a href="https://www.youtube.com/watch?v=hmqI0hjT0UI&feature=youtu.be">https://www.youtube.com/watch?v=hmqI0hjT0UI&feature=youtu.be</a>, shows how to setup an RTSP stream in Wirecast. You'll see how to use ONVIF to easily set up 2 PTZOptics cameras with Wirecast, the ONVIF feature must be enabled in the "Network" settings for ONVIF discovery, in addition to setting up a standard RTSP stream.
- 10. You can test the RTSP stream in VLC media player. Once you install VLC and launch the program you should be able to go to the "Media" drop down menu and then select "Open Network Stream". In the network URL, you should enter "rtsp://<ip-address>:554/1". In the example below, for a PTZOptics camera with the static IP address of 192.168.111.84, the RTSP stream would accessed by entering rtsp://192.168.111.84:554/1. The "554" part is the port number used by the cameras, and the "1" is the stream number. (There are two RTSP network streams available; one for HD content "1" and one for SD content "2")

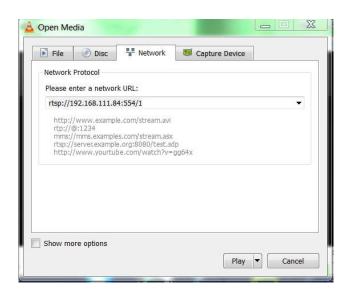

Page 40 of 57

#### **EXTRAS**

1. Discovering your Network IP range. NOTE: Changing your IP address without talking to your network admin could lead to conflicts with your network. If you change your address to one that is already is use it will cause communication problems.

If you need to discover the IP address range of your network you can do so by using command prompt for Windows or Terminal for Macs.

To do this on a PC, you would type "CMD" into your search bar in the Windows menu. You should see a black box pop up with the ability to type in the box.

If you type "ipconfig" and hit "Enter" on your keyboard you will see a bunch of information pop up in your command prompt.

When you see "IPV4 Address" that is your computers IP address on your current network. So you would use the first 3 sets of numbers from this as your IP range.

```
\Users\ANDY>ipconfig
ndows IP Configuration
ireless LAN adapter Wireless Network Connection 3
 Media disconnected
    ss LAN adapter Wireless Network Connection 2
    nection-specific DNS Suffix
 eless LAN adapter Wireless Network Connection:
     nection-specific DNS Suffix
   rnet adapter Bluetooth Network Connection
```

If you need to find the IP range of your MAC computer, you would first open a new finder window and then go to Applications, and then Utilities. You should see the program "Terminal" in that menu, select that program.

Now, you would type in "IP config getifaddr en0" Once you type this string and click "Enter" on your keyboard you will receive back an IP address.

So the IP range of my network, according to my MAC is 192.168.111.xxx, you can use this to figure out the IP range in which your camera needs to be set.

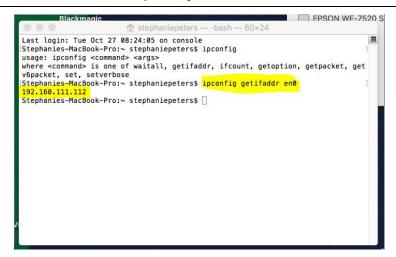

### **Camera Web Interface**

### 1 Homepage introduction

1.1 Home Page

All pages include 2 areas:

On the left is the menu and camera control

On the right is real time monitoring - displaying video image and the Parameter settings

**1.2** Video viewing window

Click "Live" in the menu area. The video viewing window will be resized based upon video resolution, the higher the resolution is, the bigger the playing area is. Double click the viewing window and it will show in full-screen. Double click again and it will return to the initial size.

The Status bar in the viewing window is as shown below:

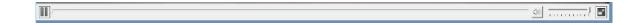

- 1) Video playback/pause button: controls real-time video. Pause to freeze the image, play to return to live video.
- 2) Audio control buttons: Mute and Volume controls for audio input on camera, if being used.
- 3) Full screen button will switch between Full Screen and Windowed view.

### 1.3 PTZ Control

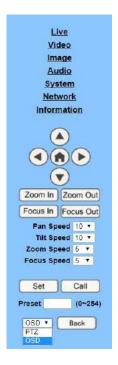

- 1) Pan and Tilt control: Up, Down, Left and Right arrows and the home button allow you to manual drive the camera to the desired position.
- 2) Zoom: Zoom in and Zoom out buttons allow for wide or narrow (tele) views of the space.
- 3) Focus: Focus In and Focus Out buttons allow for fine manual focus adjustment if the camera has any problems autofocusing on a difficult object.
- **4)** PTZ Speeds: Pan speed can be set at any rate between 1 24, Tilt speed can be set at any rate between 1 20. Zoom and Focus speeds can be set at any rate between 0 − 7.
- 5) PTZ Presets: After manually setting up a shot that you would like to return to later, you can save presets for quick recall of these positions. Type a number between 0 and 254 into the Preset box. Click the "Set" button to save the current location with that preset number. Click the "Call" button to cause the camera to return to that position. This enables smooth, quick and convenient control without the need to manually drive the camera.
- 6) PTZ/OSD dropdown: From the dropdown menu, clicking the OSD option will open the on screen display menu of the camera giving you control from within the IP interface

### 1.4 Language selection

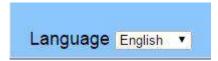

Click either "Russian", "Chinese" or "English" to change the language of the menu.

### 2 Media

### 2.1 Video Setup

Click "Video". The streaming parameters may now be set in the right side area. The camera can send 2 simultaneous streams. For example, you can send one stream in HD and one in SD so that both PCs and phones may have their own stream resolution.

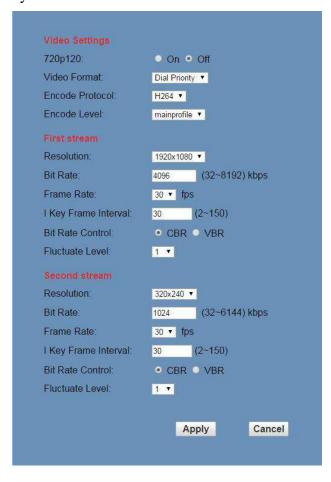

### 1) Video Settings

### 720p120

Allows camera to output 720p at 120fps via the IP Streaming output only. Set to 'On' or 'Off'. (Note: Setting

to 'On' will override and lockout other video settings).

#### Video format

Supports 50HZ(PAL) and 60HZ(NTSC) and Dial Priority (see rotary dial on camera) formats. 60Hz is used for North America.

### **Video Coding**

You must select both Encode Protocol and Encode Level for H.264. Camera streaming supports either H.264 - with choice of "baseline", "mainprofile" and "highprofile" formats or H.265 video encoding (Note H.265 will override and lockout some other video settings).

### 2) First Stream

### Resolution

Set the desired video stream resolution. The first stream allows 1920x1080 (1080p), 1280x720 (720p) or 1024x576. The second stream allows 720x576 or 320x240. Higher resolutions will consume more bandwidth.

#### Bit Rate

Users can assign the bit rate of the stream (from 32 - 8192 kbps for  $1^{st}$  stream and 32-6144 kbps for  $2^{nd}$  stream). Higher bit rates will provide for a higher quality image, if your network bandwidth is sufficient to support the rate.

#### **Maximum frame rate:**

Users can specify the maximum frame rate (fps or frames per second). Higher frame rates provide smoother video but require higher bit rate settings.

### I key frame interval:

Affects the quality of the video compression. This setting defines how many predicted frames will be used for each actual frame (from 2-150). Shorter intervals increase video quality at the cost of requiring higher bit rates in order to look good.

### **Bit Rate Control method:**

Constant bit rate: video encoder will encode at a constant rate as set in bitrate setting

Variable bit rate: video encoder will encode at a variable rate with maximum as set in bit rate setting, allowing for low motion scenes to use less bandwidth.

### Fluctuate level

This setting affects how aggressive variable bit rate adjustments will be (1-6). Spikes that are too large may affect video quality. Low levels will not save on as much bandwidth.

**3) Second Stream** (See parameters above for first stream).

### 2.2 Image Setup

Click "Image". The image parameters may now be set in the right side area.

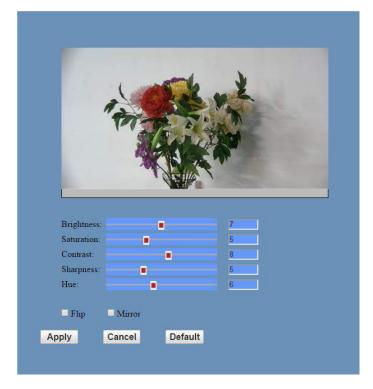

### **Brightness**

Image brightness 0-14. Use the slider control. The box on the right shows the corresponding numerical value. The Default setting is 7.

### Saturation

Color Saturation 0-14. Use the slider control. The box on the right shows the corresponding numerical value. The Default setting is 5.

### Contrast

Contrast 0-14. Use the slider control. The box on the right shows the corresponding numerical value. The Default setting is 8.

### **Sharpness**

Sharpness 0-15. Use the slider control. The box on the right shows the corresponding numerical value. The Default setting is 5.

#### Hue

Hue 0-14. Use the slider control. The box on the right shows the corresponding numerical value. The Default setting is 6.

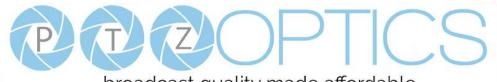

### Flip & Mirror

Check the "Flip" box to invert the image vertically for a ceiling mount. Check the "Mirror" box to invert the image horizontally. The default setting is unchecked.

### **Apply, Cancel and Default Buttons**

After adjusting the parameters, press the "Apply" button to save settings. Press the "Cancel" button to cancel the adjustment of the parameters. Press the "Default" button to return to the default value.

### 2.3 Audio Setup

Click "Audio". The audio parameters may now be set in the right side area.

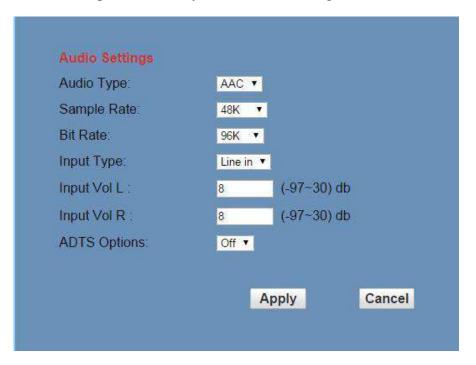

**Audio Type**: AAC is the only audio format currently supported.

**Sample rate**: Selectable as either 44.1 K and 48 K.

Bit rate: Selectable among 96k, 128k or 256k

**Input Type**: Currently Line in only

**Input VolL**: Sets the volume of the left audio channel (from -97 to +30dB)

**Input VolR**: Sets the volume of the right audio channel (from -97 to +30dB)

**ADTS**: Audio Data Transport Stream: Set to 'On' or 'Off (use for MPEG 2 only – may not be applicable on

all models)

### **Apply and Cancel Buttons**

After modifying the parameters, press the "Apply" button to save. Press the "Cancel" button to leave settings unchanged.

### 2.4 System Settings

Click "System". The system parameters may now be set in the right side area.

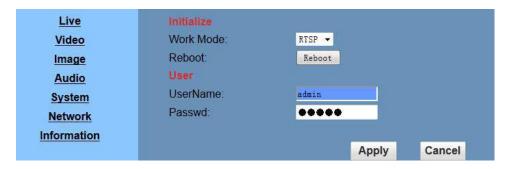

### 1) Initialize

Work Mode: RTSP (Real Time Streaming Protocol) is the only streaming protocol currently supported.

**Reboot**: Click the "Reboot" button to initiate a system restart. This is required after changing some settings.

### 2) User

**User and Password**: The user can modify the password (letters and Numbers only).

The default settings are UserName: admin and Password: admin

### **Apply and Cancel Buttons**

After modifying the parameters, press the "Apply" button to save. Press the "Cancel" button to leave settings unchanged.

### 2.5 Network Settings

Click "Network". The network parameters may now be set in the right side area.

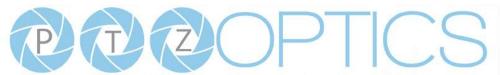

| P Configuration Type:     | Fixed IP Address ▼                  |
|---------------------------|-------------------------------------|
| P Address                 | 192.168.100.88                      |
| Subnet Mask:              | 255.255.255.0                       |
| Gateway:                  | 192.168.100.1                       |
| DNS Address:              | 192.168.100.1                       |
| MAC Address:              | D4 : E0 : 8E : C9 : 5C : 30         |
| Port Settings             |                                     |
| HTTP Port number:         | 80 (80)                             |
| RTSP Port:                | 554 (554)                           |
| PTZ Port:                 | 5678 (5678)                         |
| Control Protocol Settings |                                     |
| Visca Address:            | 1 (1~7)                             |
| Pelco-D Address:          | 0 (0~255)                           |
| Pelco-P Address:          | 0 (0~31)                            |
| RTMP Settings             |                                     |
| First stream:             | On ● Off ■ Video ■ Audio            |
| MRL:                      | rtmp://192.168.100.138/live/stream0 |
| Second stream:            | On ● Off Uideo Audio                |
| MRL:                      | rtmp://192.168.100.138/live/stream1 |
| RTSP Settings             |                                     |
| RTSP Auth:                | On Off                              |
| ONVIF Setting             |                                     |
| ONVIF:                    | On Off                              |
| ONVIF Auth:               | On Off                              |
| Multicast Settings        |                                     |
| Multicast:                | On Off                              |
| Address                   | 224.1.2.3                           |
| Port:                     | 6688                                |
|                           |                                     |
|                           |                                     |
|                           | Apply Cancel                        |

### 1) LAN Settings

IP settings for the device can be set here using either static (fixed) or DHCP (dynamic) addressing as selected from the drop down list. The Default the IP address of the camera is 192.168.100.88. The MAC address can be modified but should be left as set by the factory. Please note that after changing the IP settings for the camera, you may not be able to reconnect until your PC is set for and connected to the same subnet or visible via proper network routing.

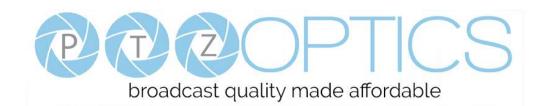

### 2) Port Settings

While the IP address identifies the device, the camera uses multiple ports.

**HTTP Port**: This is the port for the web application (the default http port: 80)

**RTSP Port**: The camera supports the RTSP streaming protocol. The default port: 554.

**PTZ Port**: Supports camera control via the TCP protocol. The default port: 5678.

### 3) Control Protocol Settings

Control addresses for VISCA (1-7), Pelco-D (0-254) and Pelco-P (0-31) may be set here.

### 4) RTMP settings

RTMP streaming may be enabled for 2 separate streams to a streaming server (or servers). Note: A separate streaming server is required for use of RTMP streaming. Set 1<sup>st</sup> and 2<sup>nd</sup> stream to 'On' or 'Off', check to include video and/or audio and type in the address and port or domain of the streaming server (MRL - Media Resource Locator).

### 5) RTSP Authorization

Turn authorization 'On' or 'Off' for RTSP streaming.

### 6) ONVIF Setting

Turn ONVIF compatibility 'On' or 'Off' (for ONVIF compatible streaming and control).

Turn ONVIF authorization 'On' or 'Off' (for ONVIF compatible streaming and control).

### 7) Multicast Setting

Turn Multicast streaming 'On' or 'Off' (Note: Do not attempt to use Multicast streaming unless your network has been setup and tested to support multicast, e.g. IGMPv3. Significant network performance issues may result otherwise. Also note: The public internet does not support multicast streaming).

Address and Port Settings: enter the multicast address and port to be used.

### 8) Apply and Cancel Buttons

After modifying the parameters, press the "Apply" button to save. Press the "Cancel" button to leave settings unchanged.

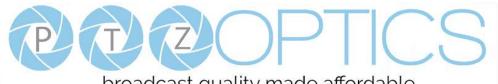

### 2.6 Device Information

Click "Information"

Shows the current device information, as shown below. You may change the device ID as required for your application.

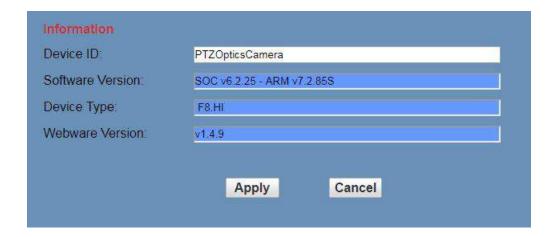

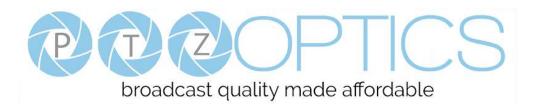

### **Network Camera Control Protocol**

### 1. Setup camera for IP (first see "Network Connection" section above)

#### **Control Notes:**

PTZ over TCP/UDP:

The camera currently supports various PTZ control methods, including RS232, RS485, IR remote control, web interface, HTTP-CGI and TCP /UDP protocol.

The camera includes an internal TCP server. The default port number is 5678. When client and server set up a TCP connection, the client sends PTZ command to the internal server and the server will then parse and execute the PTZ commands.

The camera includes an internal UDP server. The default port number is 1259. When client and server set up a UDP connection, the client sends PTZ command to the internal server and the server will then parse and execute the PTZ commands

### The PTZ command format is based on the VISCA over IP protocol as shown below:

The command presentation format used below is:

### **Control Command Group**

Command Function Command Packet Note

**HTTP CGI Method:** The camera's integrated web server supports HTTP CGI for PTZ control.

#### Pan and Tilt control URL format as below:

http://[Camera IP]/cgi-bin/ptzctrl.cgi?ptzcmd&[action]&[pan speed]&[tilt speed]

### **Parameter Descriptions:**

[Camera IP]: camera IP address;

[action] including: up, down, left, right, ptzstop;

[pan speed]: 1(low speed) – 24(high speed);

[tilt speed]: 1(low speed) - 20(high speed).

Zoom control URLformat as below:

http://[Camera IP]/cgi-bin/ptzctrl.cgi?ptzcmd&[action]&[zoom speed]

[action] including: zoomin, zoomout, zoomstop;

[zoom speed]: 0(low speed) – 7(high speed).

Focus control URLformat as below:

http://[Camera IP]/cgi-bin/ptzctrl.cgi?ptzcmd&[action]&[focus speed]

[action] including: focusin, focusout, focusstop;

[focus speed]: 0(low speed) – 7(high speed)

Preset Position control URL format as below:

http://[Camera IP]/cgi-bin/ptzctrl.cgi?ptzcmd&[action]&[position number]

[action] including: posset, poscall;

[position number]: 0-89, 100-254PTZ ON IP NETWORK

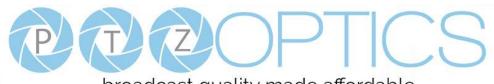

**TCP Protocol Method:** The camera's integrated web server supports TCP for PTZ control.

The camera has an internal TCP server. There is a port configured for receiving the connection from a TCP client. The default TCP port number is 5678. When client and server initiate a TCP connection, the client sends PTZ command to the internal server and the server will then parse and execute the PTZ commands.

PTZ command format is based on VISCA Protocol to define, details as below:

### Pan and Tilt

Control URL format as below:

http://[Camera IP]/cgi-bin/ptzctrl.cgi?ptzcmd&[action]&[pan speed]&[tilt speed]

[Camera IP]: This camera's IP address;

[action] including: up, down, left, right, ptzstop;

[pan speed] : 1(low speed) - 24(high speed);

[tilt speed]: 1(low speed) – 20(high speed).

#### Zoom

Control URL format as below:

http://[Camera IP]/cgi-bin/ptzctrl. cgi?ptzcmd&[action]&[zoom speed]

[Camera IP]: This camera's IP address;

[action] including: zoomin, zoomout, zoomstop;

[zoom speed]: 0(low speed) - 7(high speed).

#### **Focus**

Control URL format as below:

http://[Camera IP]/cgi-bin/ptzctrl.cgi?ptzcmd&[action]&[focus speed]

[Camera IP]: This camera's IP address;

[action] including: focusin, focusout, focusstop;

[focus speed]: 0(low speed) - 7(high speed)

### **Preset Position**

Control URL format as below:

http://[Camera IP]/cgi-bin/ptzctrl.cgi?ptzcmd&[action]&[position number]

[Camera IP]: This camera's IP address; [action] including: posset, poscall;

[position number]: 0-89,100-254.

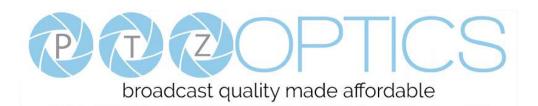

### **USB Control of Camera**

Connect a USB 3.0 cable from the camera to a computer's USB3.0 port. Install the software downloaded from the downloads page at PTZOptics.com

(amcap.exe)

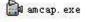

and double click the .exe to start the program (there is no installation required).

From the *Options* Menu choose the *Video Capture Filter* command. Use the camera controls to control the camera. Some early releases of the camera model may not support UVC control (control over USB).

Conferencing and other software that has integrated UVC Control functionality will be able to also control the camera via USB.

## **Maintenance and Troubleshooting**

### **Camera Maintenance**

- If the camera will not be used for a long time, please turn off the power switch.
- Use a soft cloth or lotion-free tissue to clean the camera body.
- Use a soft dry lint-free cloth to clean the lens. If the camera is very dirty, clean it with a diluted neutral detergent.

  Do not use any type of solvent or harsh detergent, which may damage the surface.

### **Unqualified Applications**

- Do not shoot extremely bright objects for a long period of time, such as sunlight, ultra-bright light sources, etc...
- Do not operate in unstable lighting conditions, otherwise the image may flicker.
- Do not operate close to powerful electromagnetic radiation, such as TV or radio transmitters, etc...

### **Troubleshooting**

- No image
  - Check whether the power cord is connected, voltage is OK, POWER lamp is lit.
  - 2. Check whether the camera can "self-test" after startup (camera will do a brief pan-tilt tour and return to the home position, or if preset 0 is set, the camera will return to the preset 0 position).
  - 3. Check that the signal cable is connected correctly (HDMI or USB3.0 depending upon your application).
    - 1. If HDMI, make sure that the destination device is accessing the HDMI port that you plugged into.
    - 2. If USB, make sure that your operating system has properly recognized the device as a video camera and that you have selected it in your application (e.g. conferencing) software as the active video source.
- Abnormal display of image
  - 1. Check setting of rotary dial on rear of camera. Be sure to use a resolution and refresh rate that is supported by your software.

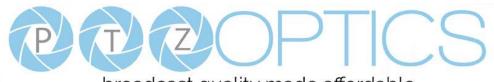

- Image is shaky or vibrating.
  - 1. Check whether camera is mounted solidly or sitting on a steady horizontal and level surface.
  - 2. Check the building and any supporting furniture for vibration. Ceiling mounts are often affected by building vibration more than wall mounts.
  - 3. Any external vibration that is affecting the camera will be more apparent when in tele zoom (zoomed in) settings.

#### Control

- IR remote controller does not control the camera
  - 1. Does one of the 4 "Camera Select" buttons (top row of remote) light up when you press any button on the remote?
    - 1. If not, change the batteries in the remote.
  - 2. Are the camera and remote set to the same IR address? You can use press [\*] + [#] + [1] (3 buttons in sequence) on the remote to set the camera to address 1. Press "Camera Select" 1 on the remote to control the camera.
  - 3. Try removing other sources of IR interference (e.g. sunlight, fluorescent lighting).
- Serial communication does not control the camera
  - 1. Make sure the camera is on and functioning with the IR remote control.
  - 2. Verify that the RS232 cable is connected correctly and using the proper pinout.
  - 3. Verify the communication settings of the control software or device (e.g. joystick).
  - 4. Verify that the communication port on the controlling device is activated (e.g. Com port on PC).
  - 5. Verify that all communication settings in the OSD Setup Menu correlate to the commands being used (e.g. VISCA address).

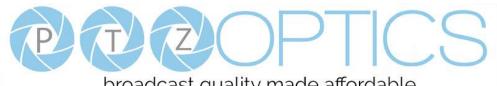

### **Important Notes Regarding USB Connectivity:**

USB 3.0 ports are backwards compatible with USB 2.0 devices. USB 2.0 ports are not completely forward compatible with USB 3.0 devices (some USB 3.0 devices will connect to USB 2.0 with limited functionality).

External USB hubs should be avoided (i.e. give the camera its own USB port on the device) as they are not well suited to transmitting HD video reliably.

USB extension systems must be fully compatible with the version of USB that you are using and must utilize an external power supply, when required. Caution: Some "compatible" USB 3.0 extenders do not actually have the full 5Gbps bandwidth required for uncompressed HD video - so check bandwidth specs. Always connect the PTZOptics camera directly to the device in order to associate the UVC drivers before attempting to use any extension system.

USB 3.0 power saving settings in the device's operating system should be turned off completely for reliable USB 3.0 camera connectivity.

### **PTZ Optics Cameras**

All PTZ Optics cameras utilize the UVC (USB Video Class) drivers that are built into Windows, Mac OS and Linux to stream HD video to your device via your device's USB 3.0 port. When your device successfully recognizes the camera, your device will register the PTZ Optics as an "imaging device".

You can see this in your Windows Device Manager program (type "device manager" into the Windows search tool) as shown in the screenshot, below:

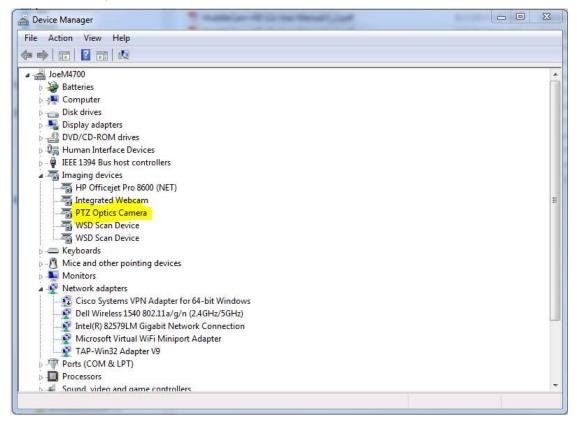

In this example, you can see the PTZ Optics model in use connected as a fully functional USB 3.0 device (PTZ Optics).

If your device has not connected to or has not recognized the PTZ Optics as an imaging device (in which case, you may see a new "unknown device", "Westbridge" or "CYTFX3" labeled device show up in Device Manager's "Universal Serial Bus Controllers" section rather than in the "Imaging Devices" section), the PTZ Optics will not be available to programs that utilize a camera. In this case, try restarting the device and reconnecting the camera via USB 3.0.

Similarly, you can see a connected device in System Information on a MAC. See screenshot below:

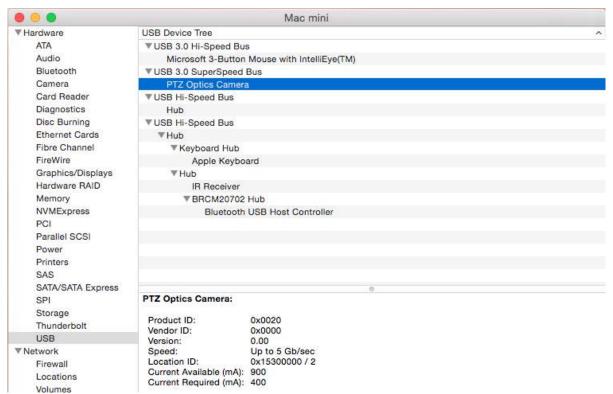

In this example, you can see the PTZ Optics model in use connected as a fully functional USB 3.0 device "PTZ Optics".

## **Copyright Notice**

The entire contents of this manual, whose copyright belongs to PTZ Optics, may not be cloned, copied or translated in any way without the explicit permission of the company. Product specifications and information referred to in this document are for reference only and as such are subject to updating at any time without prior notice.